# **LAMPIRAN**

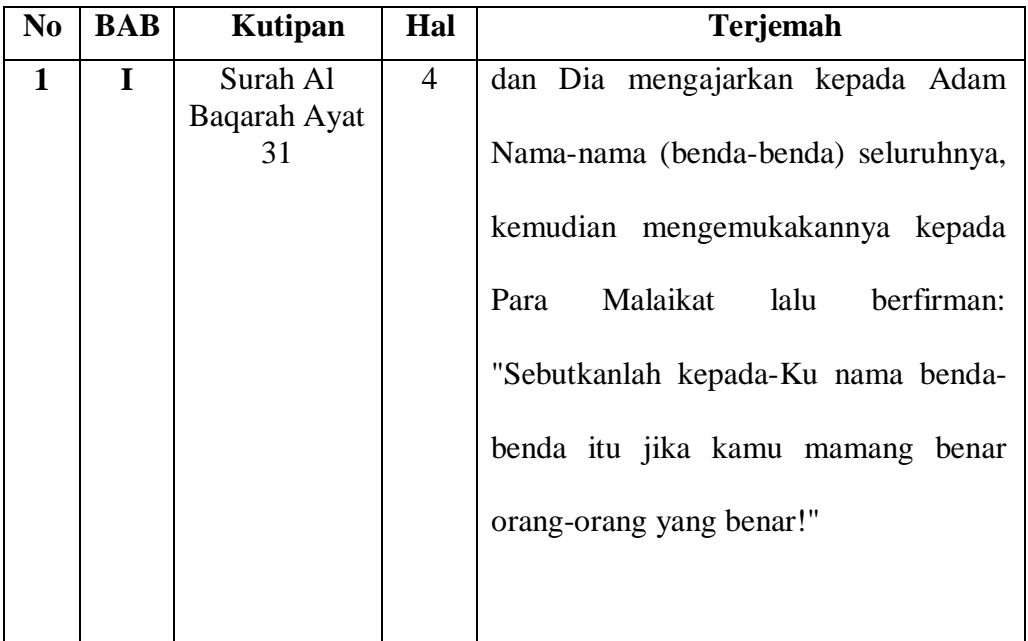

# **Lampiran I. Daftar Terjemah**

# **Lampiran II . Identitas Sekolah**

Adapun identitas sekolah MI Miftahuddin , yaitu:

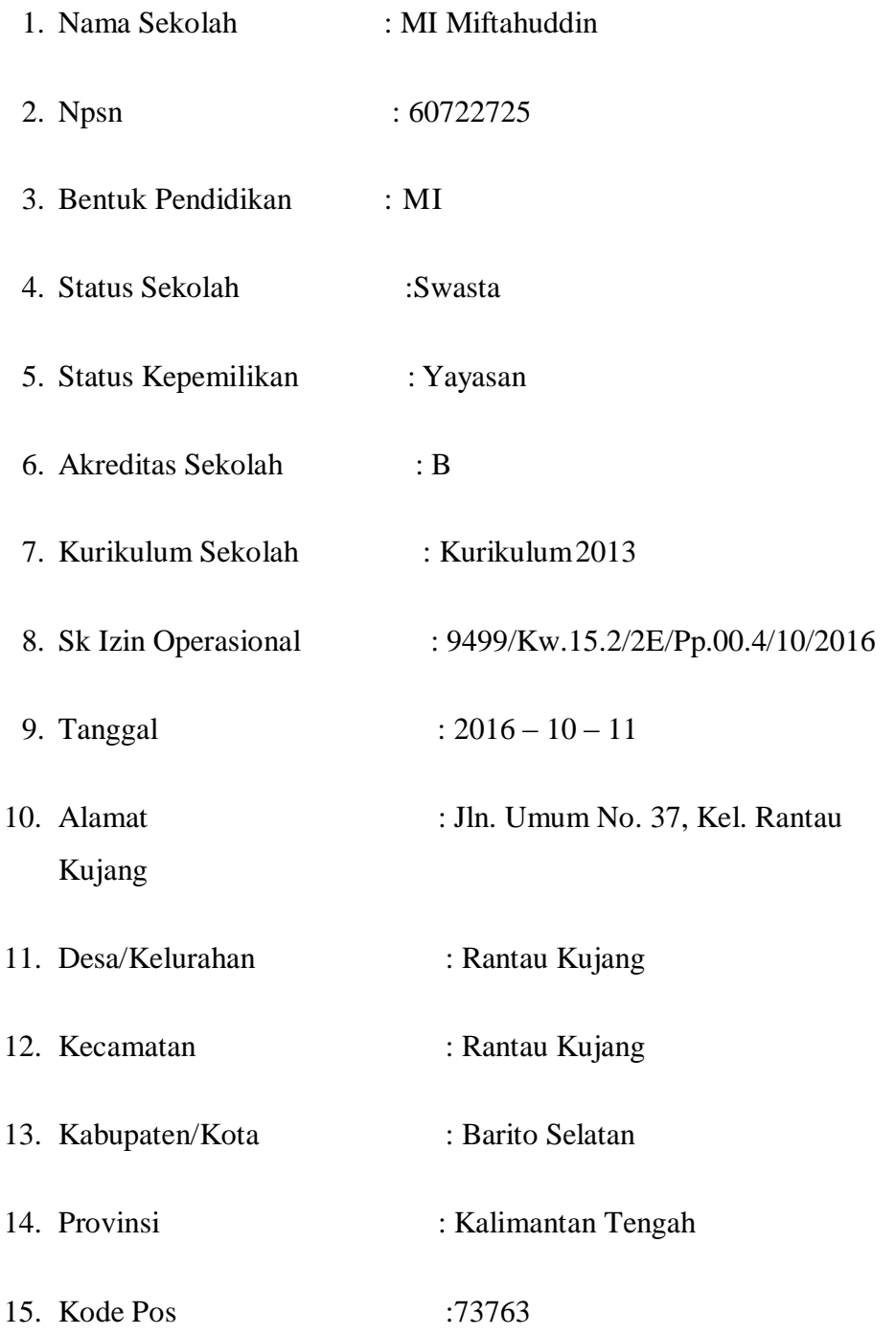

| N <sub>0</sub> | <b>Nama</b>                               | L/P          | <b>Jabatan</b>               |  |  |  |
|----------------|-------------------------------------------|--------------|------------------------------|--|--|--|
| $\overline{1}$ | AHMAD BUSAIRI, S. Pd. I                   | L            | Kepala Sekolah               |  |  |  |
|                | NUPTK: 1538767669120002                   |              |                              |  |  |  |
| $\overline{c}$ | WAHYUDI, S. Pd. I                         | L            | Guru Mapel PJOK              |  |  |  |
|                | PEGID: 30200850190001                     |              |                              |  |  |  |
| 3              | <b>ERLIANA</b>                            | P            | Tata Usaha                   |  |  |  |
|                | PEGID: 30200850182001<br>RAUDAH, , S. Pd. |              |                              |  |  |  |
| 4              | NUPTK: 7761763664300082                   | $\mathbf{P}$ | Guru Kelas I                 |  |  |  |
|                | <b>RAIHANAH</b>                           |              |                              |  |  |  |
| 5              | PEGID: 30200850194001                     | P            | Guru Kelas II                |  |  |  |
|                | PATLIANNOR, S. Ag                         |              |                              |  |  |  |
| 6              | NUPTK: 115274764800003                    | L            | Guru Kelas Guru<br>Mapel PAI |  |  |  |
| 7              | SERI BAHAGIAWATI, S. Pd. I                | P            | Guru Kelas III               |  |  |  |
|                | NUPTK: 0534751653300082                   |              |                              |  |  |  |
| 8              | MURTI, S. Pd. I                           | L            | Guru Kelas IV                |  |  |  |
|                | NUPTK: 6338759660300083                   |              |                              |  |  |  |
| 9              | <b>MILAWATI</b>                           | $\mathbf{P}$ | Guru Kelas V                 |  |  |  |
|                | NUPTK: 4643761665300002                   |              |                              |  |  |  |
| 10             | SITI NOOR<br>NUPTK: 8642751654300022      | L            | Guru Kelas VI                |  |  |  |
|                |                                           |              |                              |  |  |  |

**Lampiran III. Data Guru, Karyawan MI Miftahuddin**

| N <sub>0</sub> | <b>Kelas</b> |           | <b>Siswa</b> | <b>Jumlah</b> | Jumlah        |  |  |
|----------------|--------------|-----------|--------------|---------------|---------------|--|--|
|                |              | Laki-laki | Perempuan    |               | <b>Rombel</b> |  |  |
| 1              | I (Satu)     | 3         | 4            | 7             | $\mathbf{1}$  |  |  |
| $\overline{2}$ | $II$ (Dua)   | 8         | 10           | 18            | $\mathbf{1}$  |  |  |
| 3              | III (Tiga)   | 10        | 10           | 20            | $\mathbf{1}$  |  |  |
| 4              | IV (Empat)   | 12        | 8            | 20            | $\mathbf{1}$  |  |  |
| 5              | $V$ (Lima)   | 9         | 9            | 18            | $\mathbf{1}$  |  |  |
| 6              | VI (Enam)    | 12        | 10           | 30            | $\mathbf{1}$  |  |  |
|                | Jumlah       | 56        | 49           | 105           | 6             |  |  |

**Lampiran IV. Data Siswa MI Miftahuddin**

| N <sub>0</sub> | Jenis Prasarana       | <b>Jumlah</b> | <b>Kondisi</b> |              |  |  |
|----------------|-----------------------|---------------|----------------|--------------|--|--|
|                |                       |               | <b>Baik</b>    | <b>Rusak</b> |  |  |
| $\mathbf{1}$   | Ruang Kepala Sekolah  | 1 Buah        |                |              |  |  |
| 2              | Ruang Dewan Guru      | 1 Buah        |                |              |  |  |
| 3              | <b>Ruang Kelas</b>    | 6 Buah        |                |              |  |  |
| 4              | Ruang Perpustakaan    | 1 Buah        |                |              |  |  |
| 5              | Ruang UKS             | 1 Buah        |                |              |  |  |
| 6              | Ruang Ibadah/Mushalla | 1 Buah        |                |              |  |  |
| 7              | <b>Toilet Siswa</b>   | 3 Buah        |                |              |  |  |
| 8              | <b>Toilet Guru</b>    | 1 Buah        |                |              |  |  |
|                | Jumlah                | 15 Buah       |                |              |  |  |

**Lampiran V. Daftar Keadaan Sarana dan Prasarana MI Miftahuddin**

## **Lampiran VI. Pedoman Pengumpulan Data**

## **Pedoman Dokumentasi**

- 1. Visi dan misi MI Miftahuddin Jenamas
- 2. Keadaan guru , Staf, peserta didik MI Miftahuddin Jenamas
- **3.** Keadaan sarana dan prasarana MI Miftahuddin Jenamas

#### **Lampiran VII. Kisi-Kisi Soal Uji Coba Instrumen Tes**

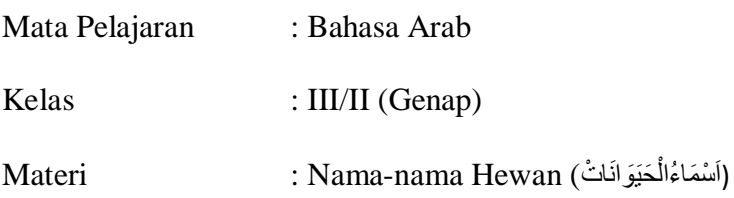

- **A.** Kompetensi Inti (KI) :
- KI 1 :Menerima, Menjalankan, dan Menghargai ajaran agama yang dianutnya.
- KI 2 :Menunjukkan perilaku jujur, disiplin, tanggung jawab, santun, peduli, dan percaya diri dalam berinteraksi dengan keluarga, teman, guru dan tetangganya.
- KI 3:Memahami pengetahuan factual dengan cara mengamati (mendengar, melihat, membaca) dan menanya berdasarkan rasa ingin tahu tentang dirinya, makhluk ciptaan Tuhan dan kegiatannya, serta benda-benda yang dijumpainya di rumah dan di sekolah.
- KI 4 : Menyajikan pengatahuan factual dan konseptual dalam bahasa yang jelas, sistematis, logis dan kritis dalam karya yang estetis, dalam gerakan yang mencerminkan perilaku anak bermain dan berakhlak mulia.

#### **A. Kompetensi Dasar (KD) :**

4.4 Mengenal makna *mufradat* dari ujaran kata terkait materi اَسْمَاءُالْحَيَوَانَاتْ ا ْ

#### **A. Indikator**

- 4. Menyebutkan 15 nama hewan dalam bahasa Arab terkait materi اَسْمَاءُالْحَيَوَانَاتْ ْ
- 5. Menerjemahkan nama hewan dalam bahasa Arab kedalam bahasa Menerjemahkan nama hewan dalam bahasa Arab kedalam bahasa اَسْمَاءُالْحَيَوَانَاتْ Indonesia terkait materi ْ
- 6. Menjodohkan antara gambar mufradat yang disediakan terkait materi

اَسْمَاءُالْحَيَوَانَات ْ

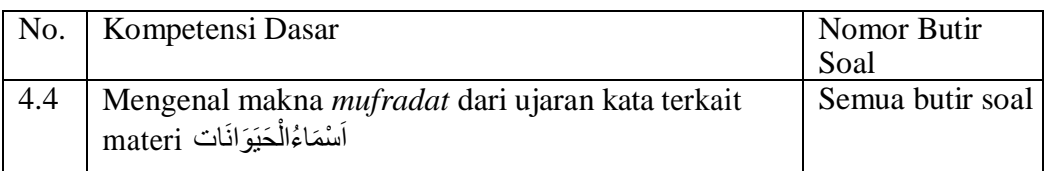

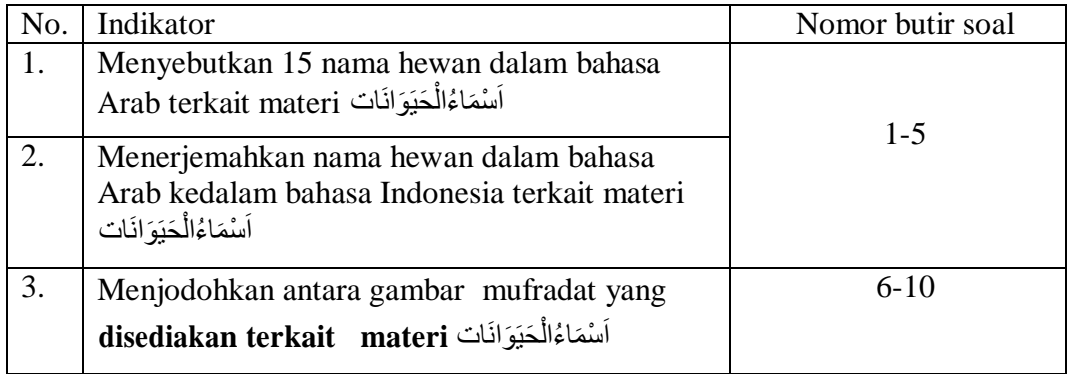

# **Lampiran VIII. Soal Uji Coba Instrumen Tes**

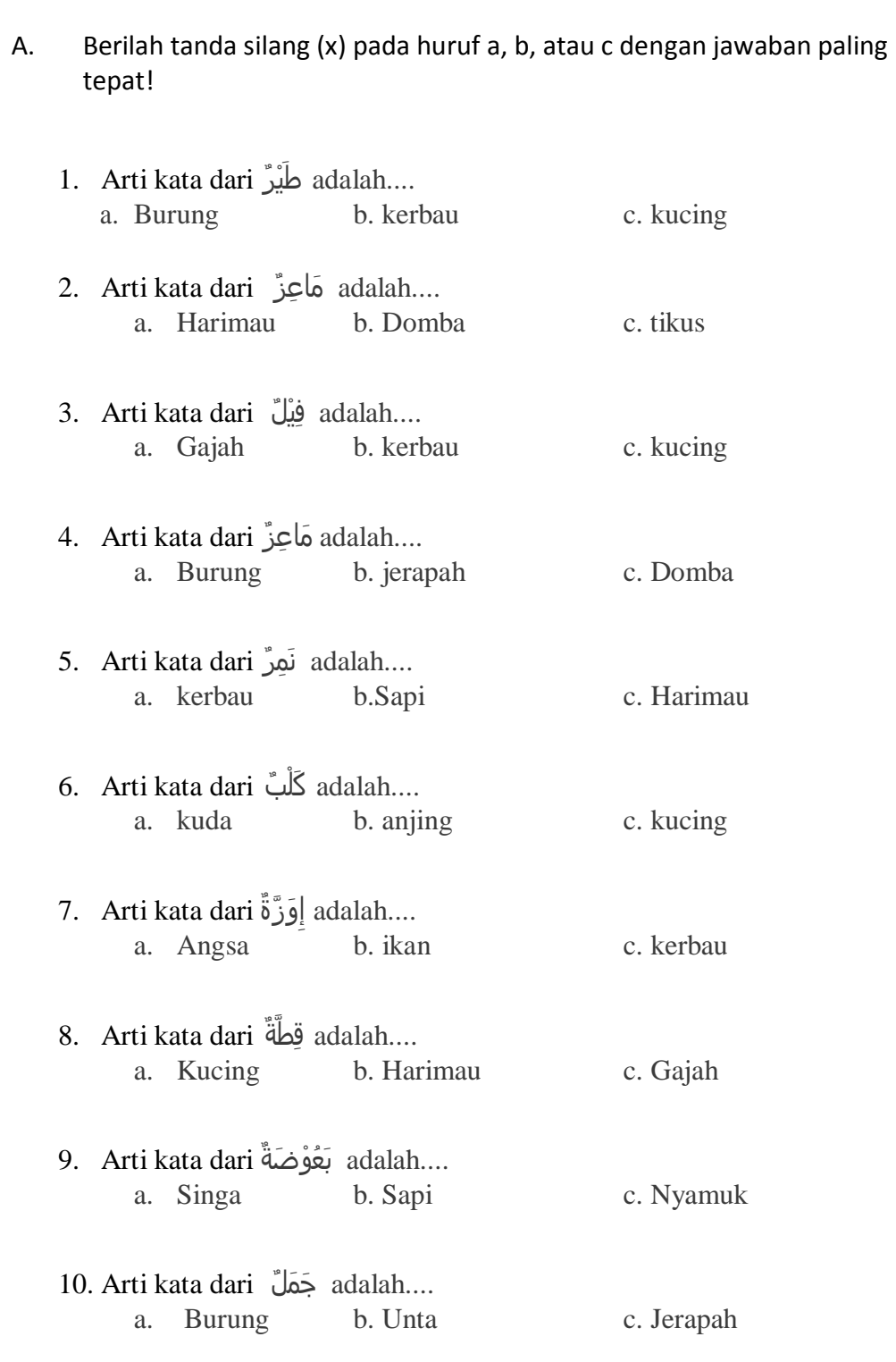

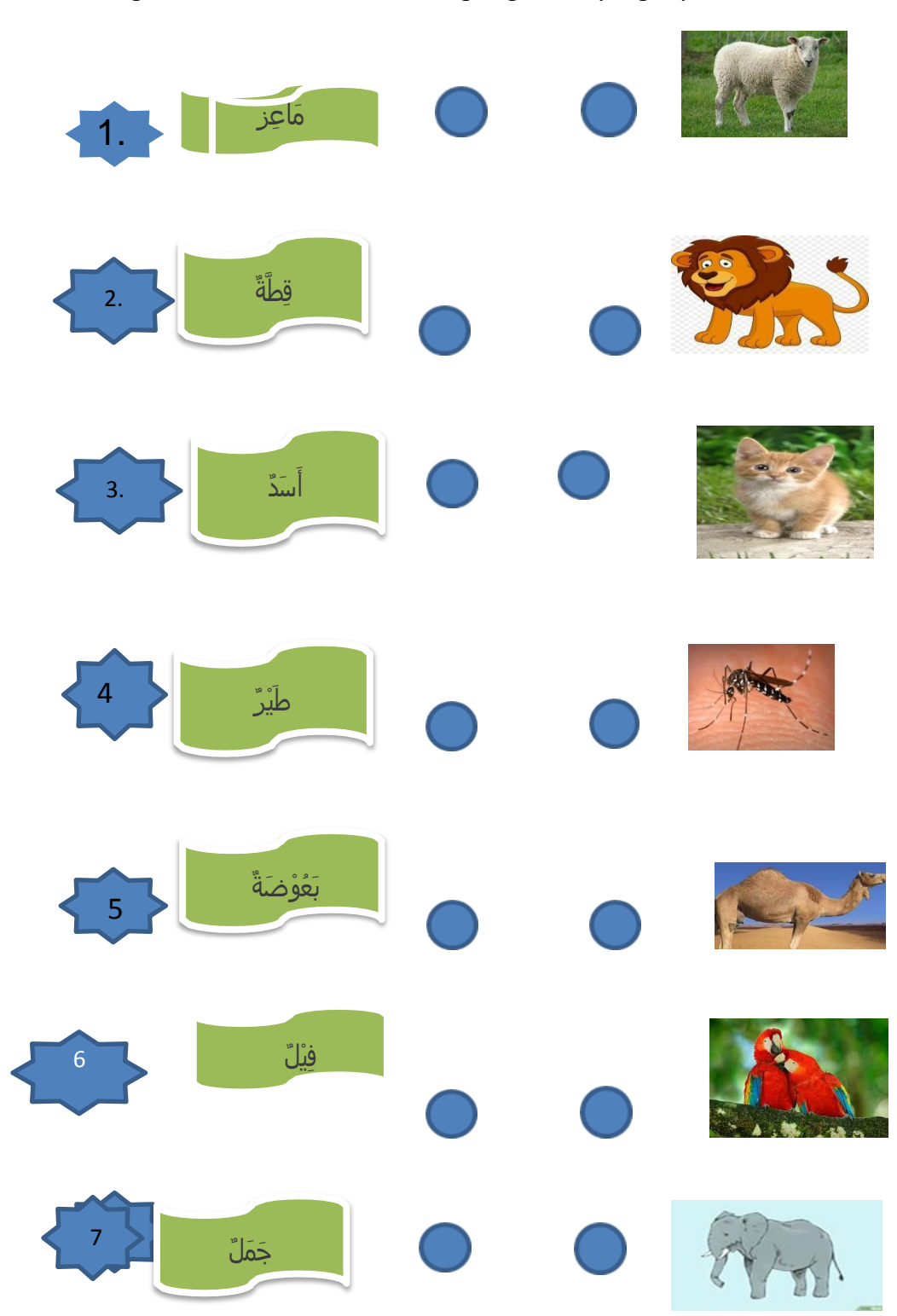

# A. Pasangkan bahasa Arab berikut dengan gambar yang tepat!

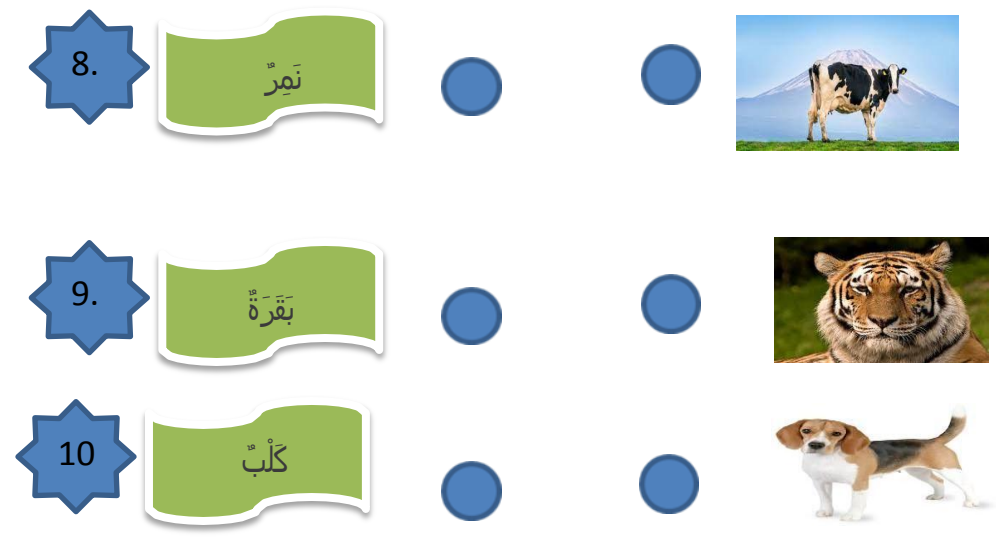

**Lampiran IX. Kunci Jawaban Soal Uji Coba Instrumen Test**

Jawaban Pilihan Ganda :

- 1. A
- 2. B
- 3. A
- 4. C
- 5. C
- 6. B
- 7. A
- 8. A
- 9. C
- 10. B

#### **Lampiran X. Uji Validitas Ahli Bidang Pembelajaran Bahasa Arab**

Petunjuk Penggunaan Format Validasi Butir Soal:

Berilah tanda cek  $(\square)$  pada kolom skor sesuai dengan kriteria berikut:

- Skor 2: jika kesesuaian antar isi butir tes dengan jenis pemahaman yang ingin diukur dan kalimat yang digunakan komunikatif.
- Skor 1: jika kesesuaian antara isi butir tes dengan jenis pemahaman tetapi kalimat yang digunakan tidak komunikatif atau sebaliknya.
- Skor 0: jika tidak ada kesesuaian antar isi butir tes dengan jenis pemahaman yang diukur dan kalimat yang digunakan tidak komunikatif

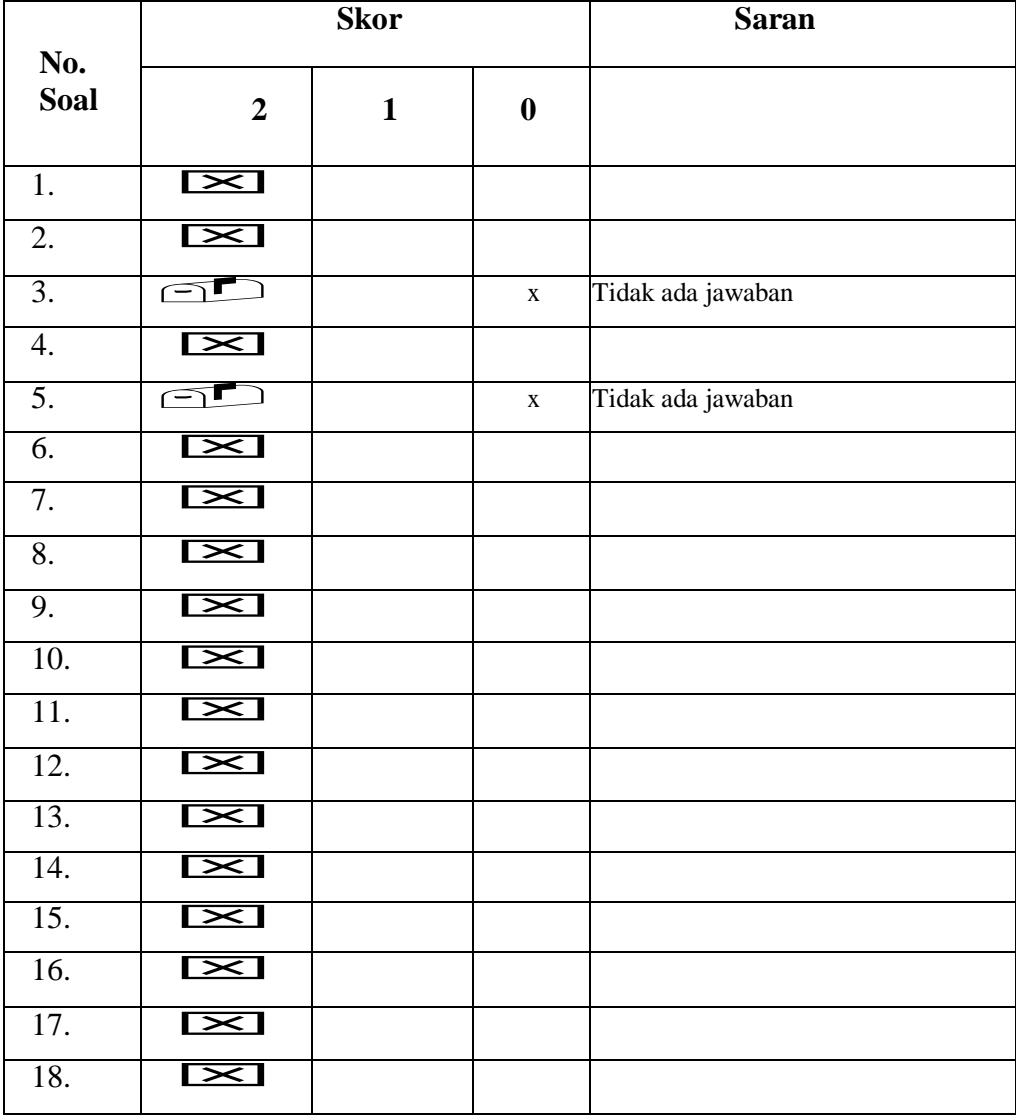

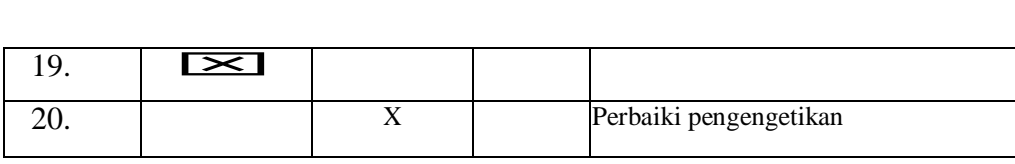

Catatan: Ada beberapa soal terulang, bisa dipertimbangkan

Banjarmasin, 9 April 2021 Validator

 $\frac{1}{\sqrt{2}}$ 

Dr. Hj. Mila Hasanah, M. Ag NIP. 197205112005012006

#### **Validasi Guru Bahasa Arab**

## **LEMBAR VALIDASI INSTRUMEN TES**

Petunjuk Penggunaan Format Validasi Butir Soal:

Berilah tanda cek ( $\square$ ) pada kolom skor sesuai dengan kriteria berikut:

- Skor 2: jika kesesuaian antar isi butir tes dengan jenis Skor 2: jika kesesuatan amar isi butu tes dengan jenis<br>pemahaman yang ingin diukur dan kalimat yang digunakan komunikatif.
- Skor I: jika kesesuaian antara isi butir tes dengan jenis  $\bullet$ SKOT 1: JIKA Kesesualah antara isi butu tes dengan jende<br>pemahaman tetapi kalimat yang digunakan tidak komunikatif atau sebaliknya.
- Skor 0: jika tidak ada kesesuaian antar isi butir tes dengan jenis  $\bullet$ bendalaman yang diukur dan kalimat yang digunakan tidak komunikatif.

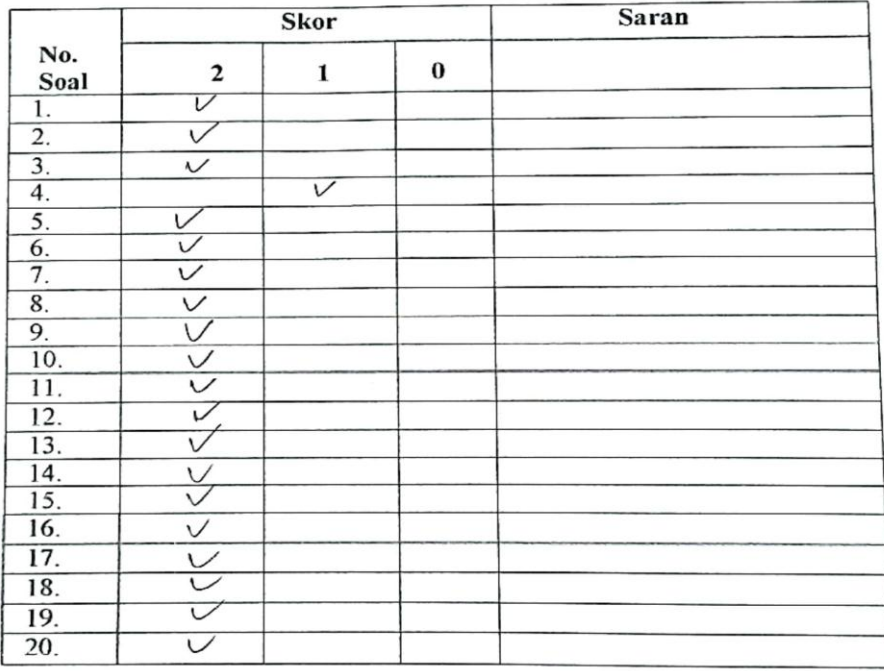

Banjarmasin, April 2021 Validator

Emawati, S. Pd.

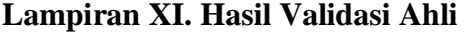

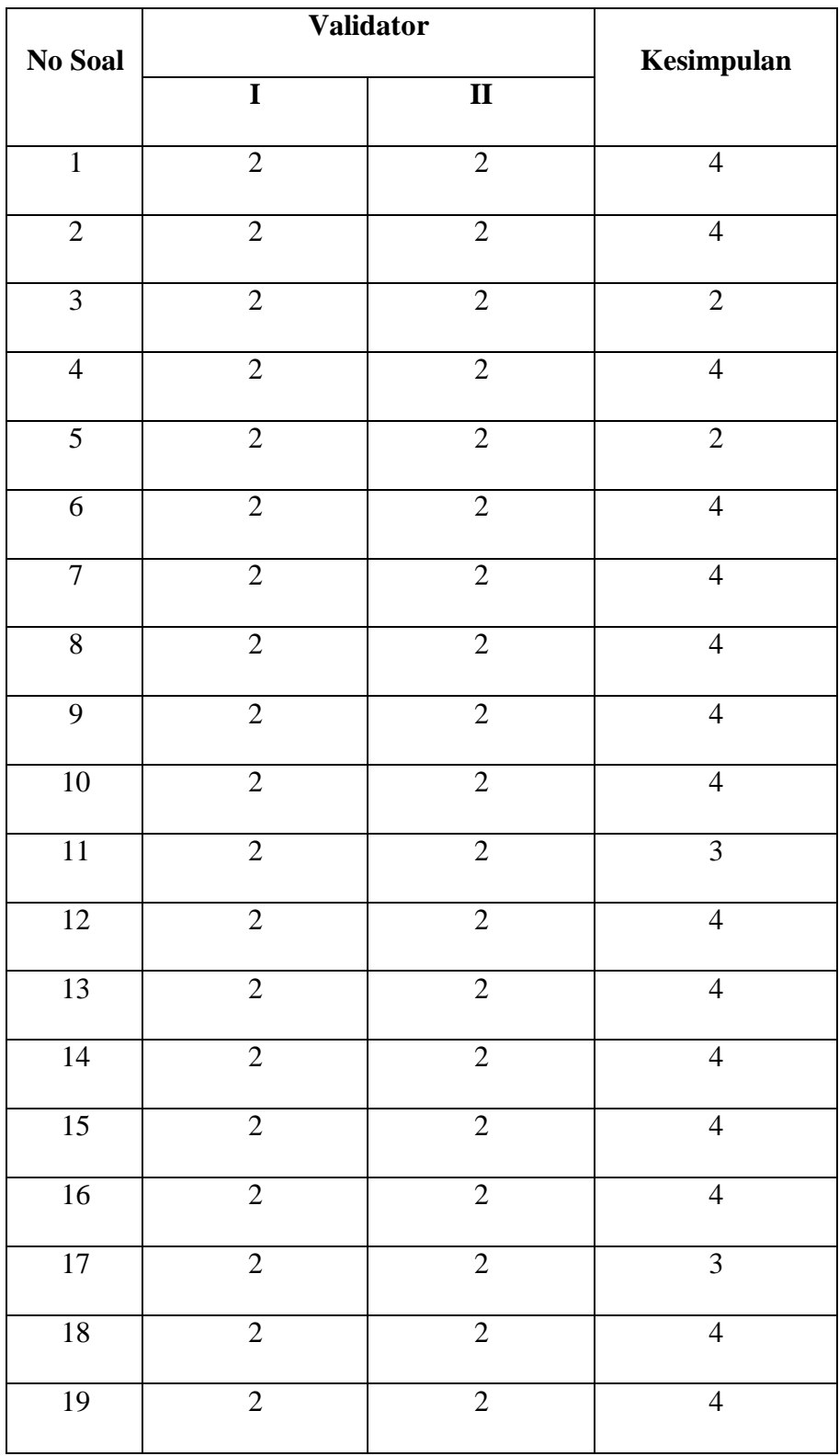

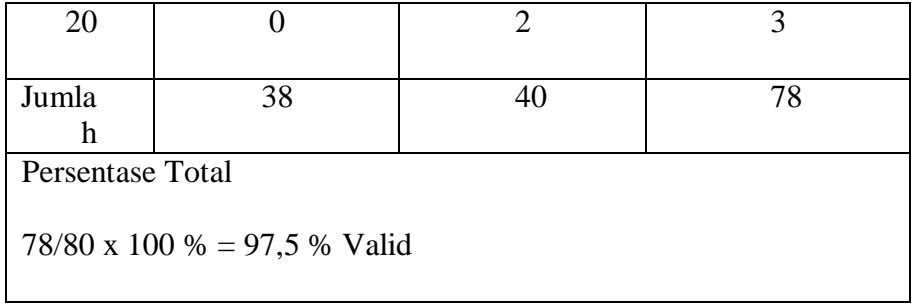

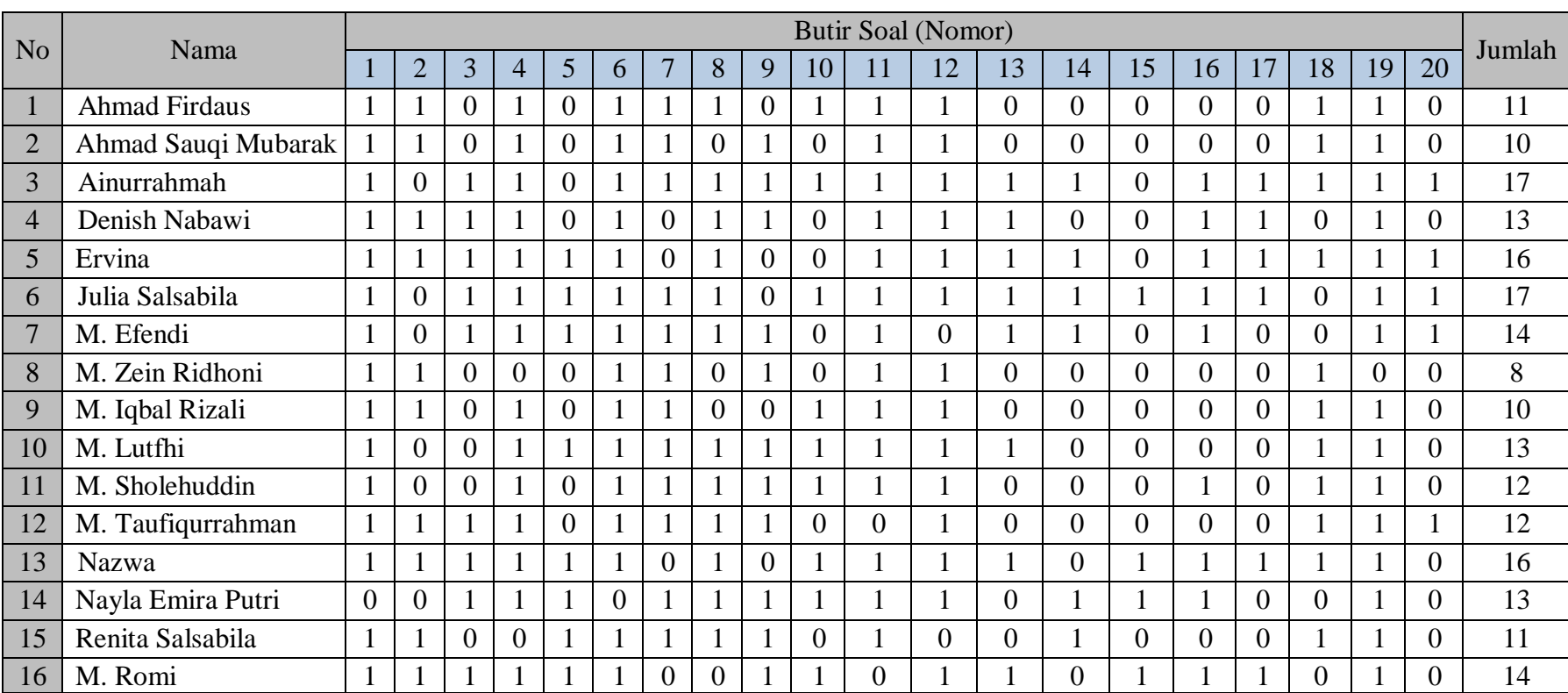

# **Lampiran XII . Data Hasil Uji Coba**

### **Lampiran XIII. Perhitungan Validitas Serta Reabilitas Soal Uji Coba Menggunakan SPSS 22**

Perhitungan validitas soal dengan menggunakan SPSS 22. Langkah-

langkahnya sebagai berikut:

- 1. Pemasukan data ke SPSS
	- Buka lembar kerja baru
	- Masukkan ke *Variable View* untuk memasukkan nama dan

properti variabel, sehingga akan tampak seperti gambar dibawah

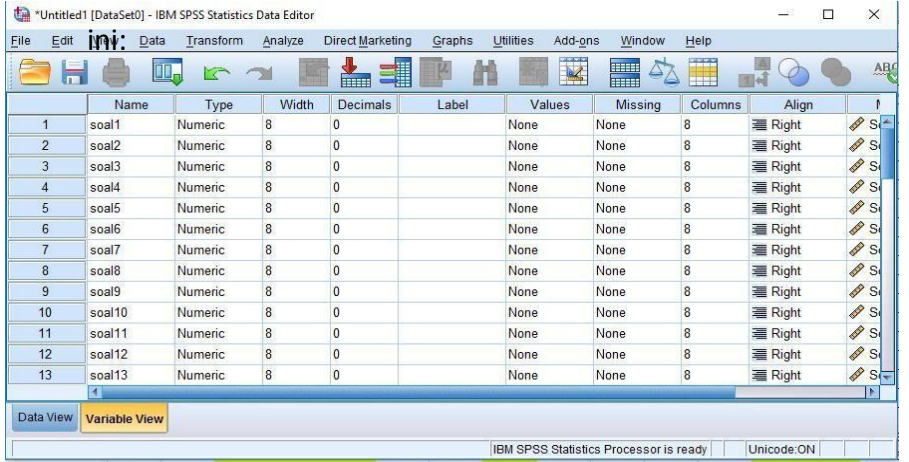

2. Mengisi Data

Mengembalikan tampilan data pada Data View. Istilah data tersebut

berdasarkan jawaban siswa. Sehingga akan tampak seperti gambar

dibawah ini:

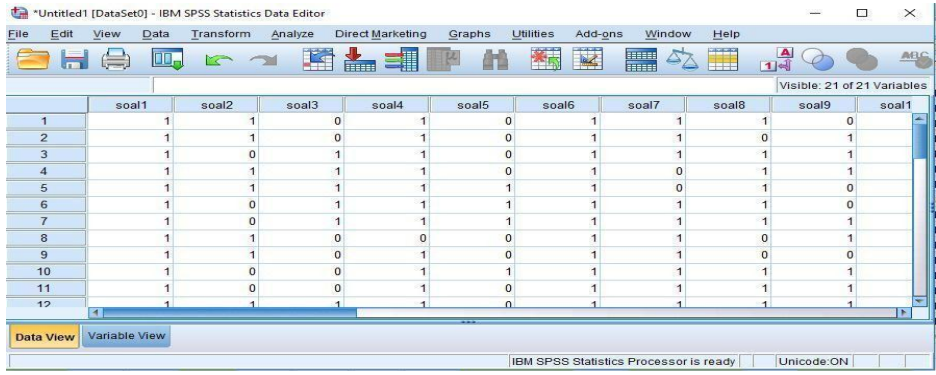

- 3. Mengolah Data
	- Memilih tombol *Analyze – Correlate – Bivariate Correlations.*
	- Memasukkan semua variabel ke kotak Variables, centang bagian *Pearson, Two-tailed, dan Flag significant correlations*, kemudian *klik*

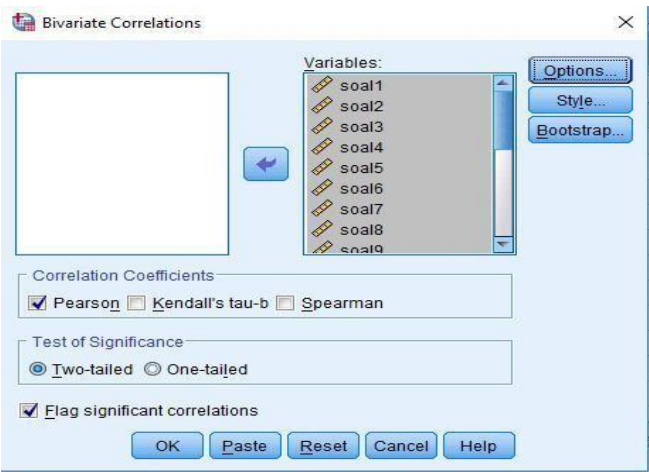

*OK* sehingga akan tampak seperti gambar dibawah ini

# 4. Output SPSS dan Analisis

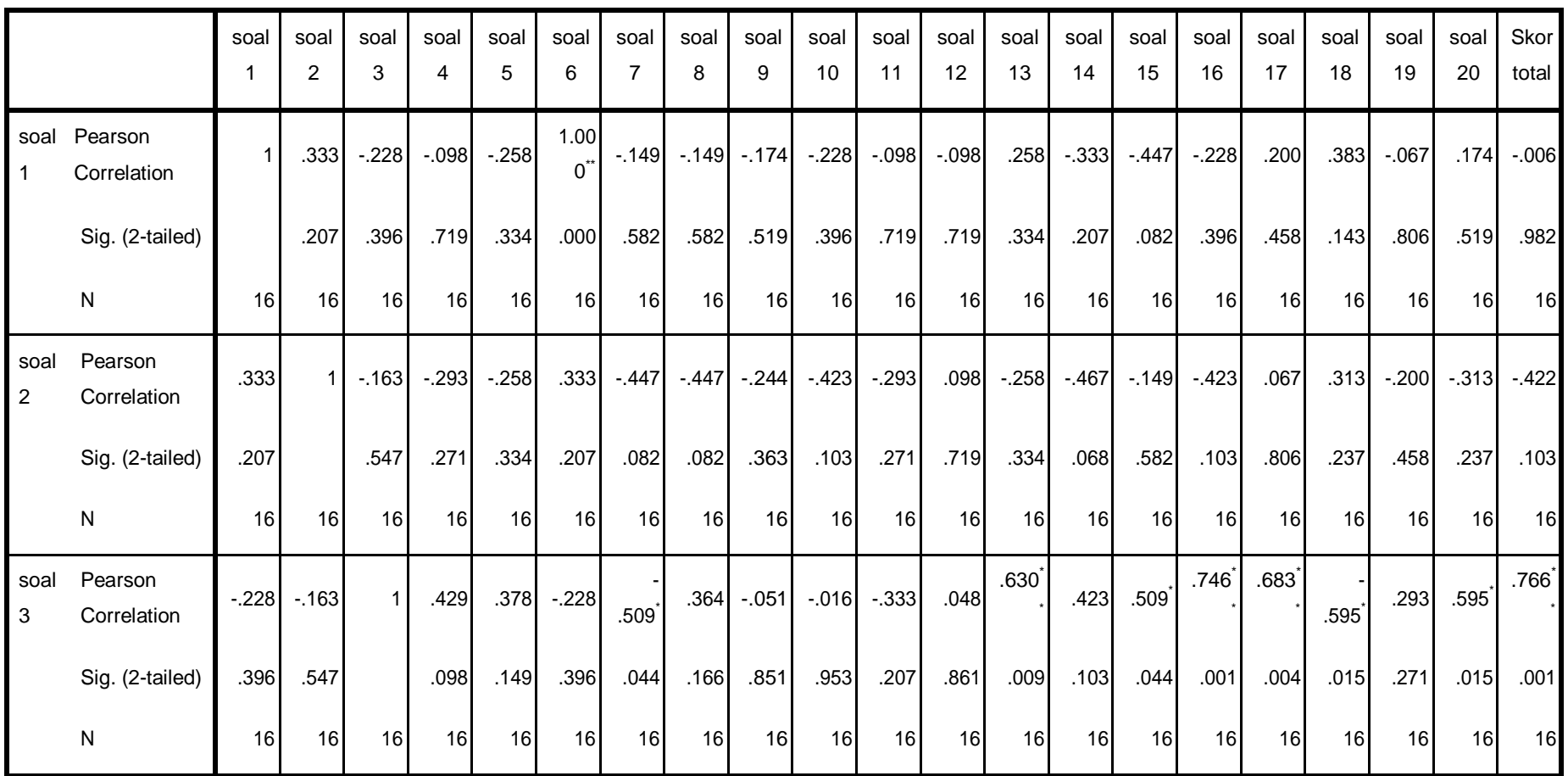

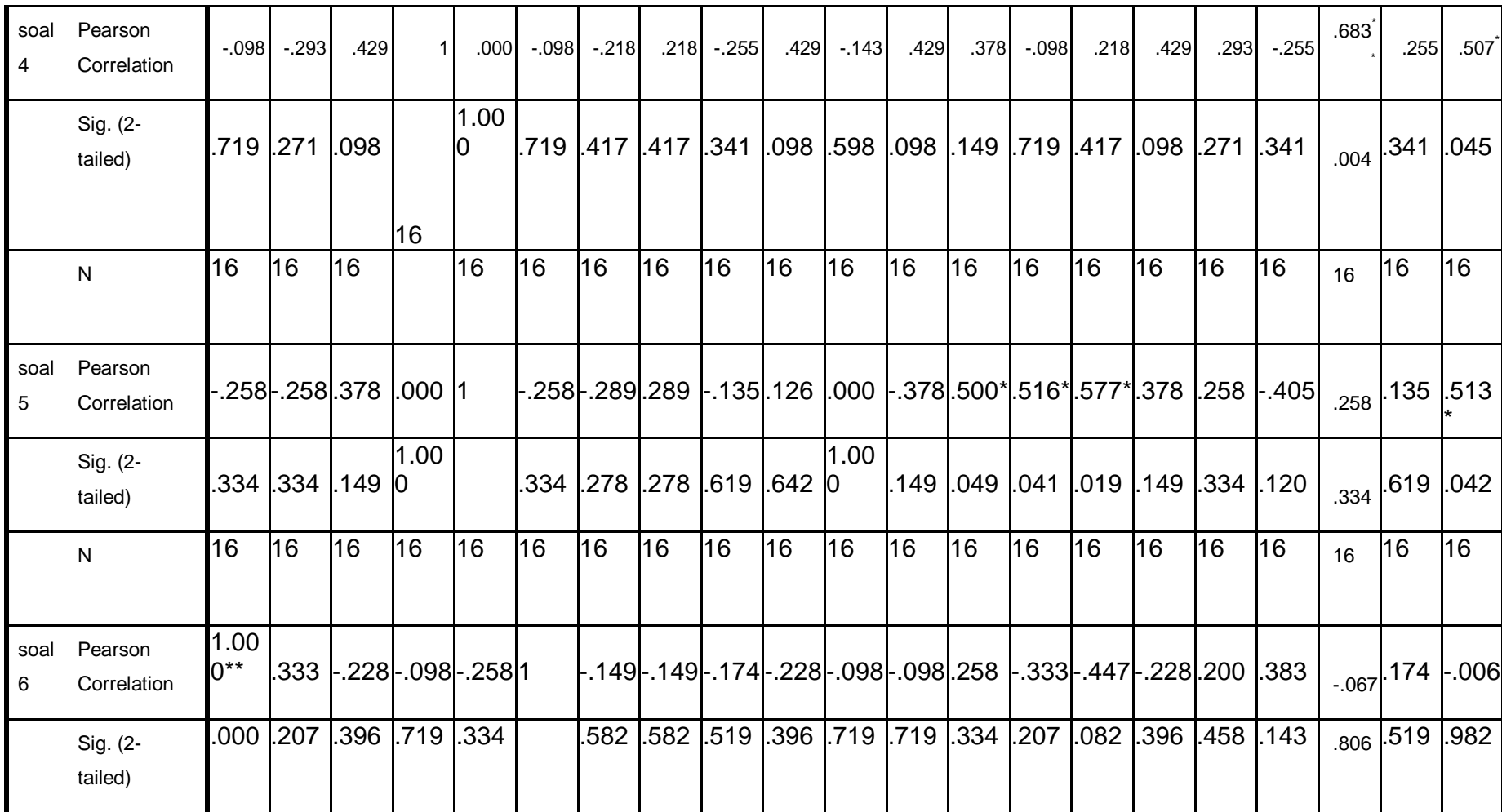

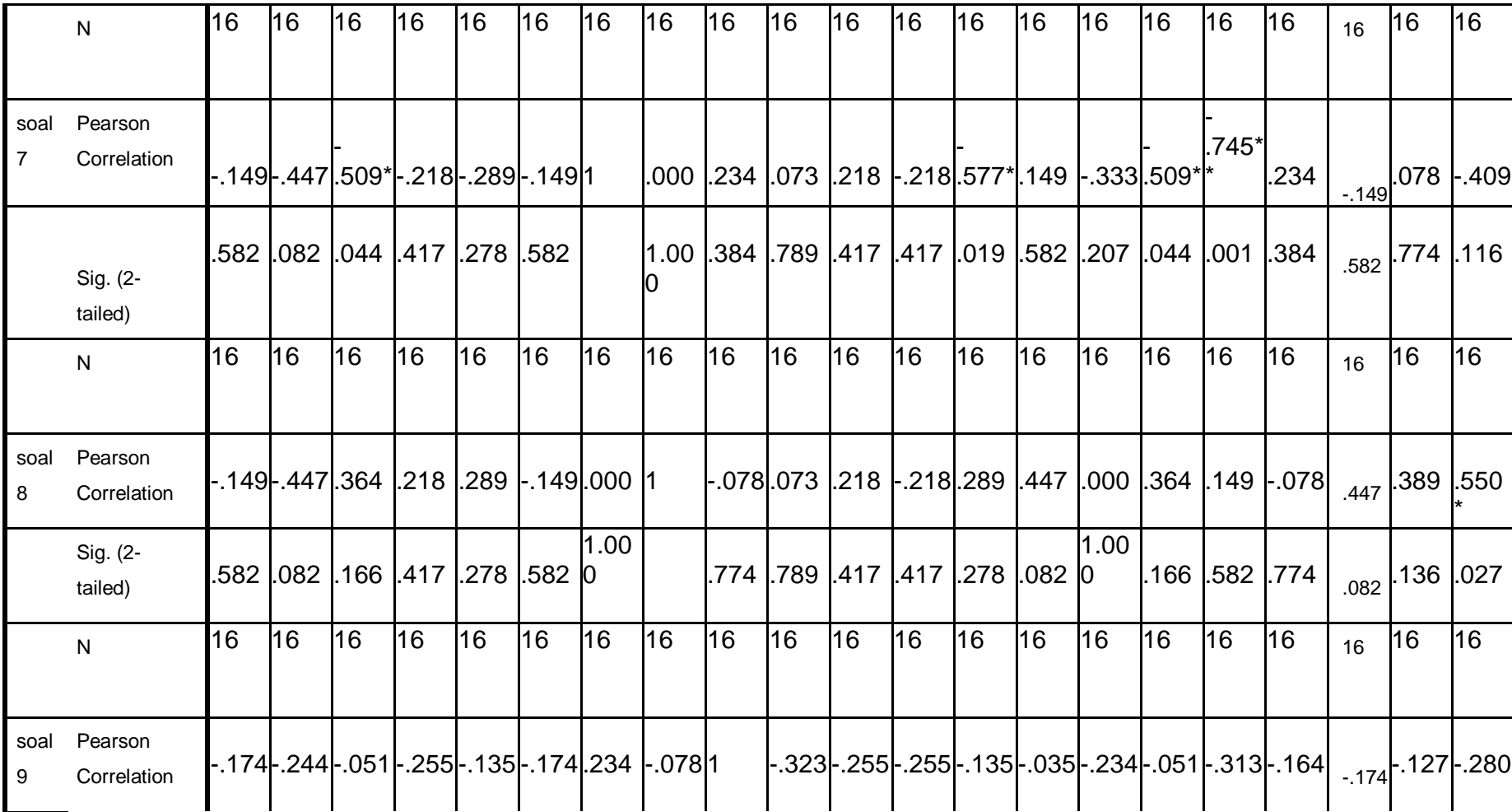

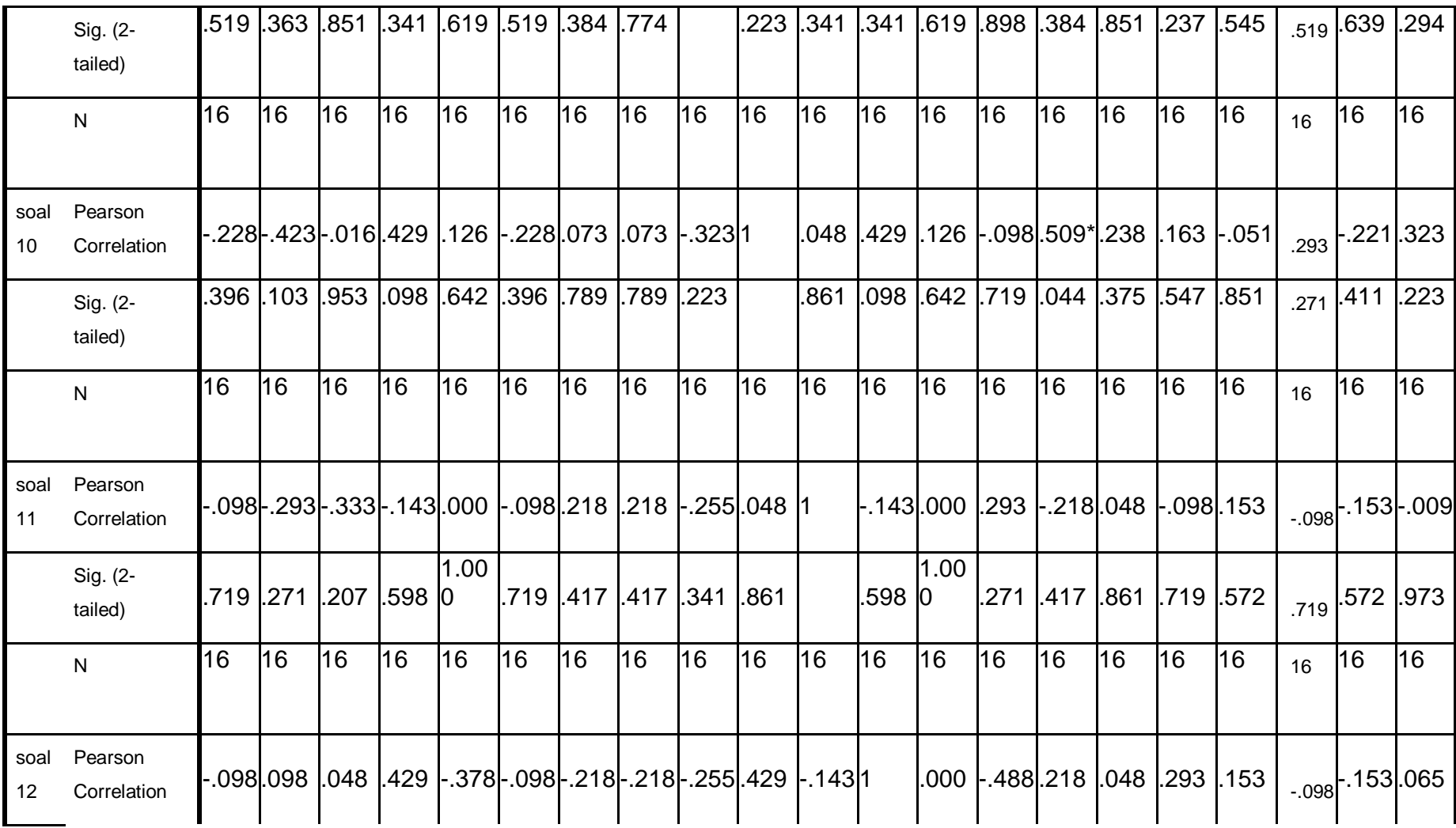

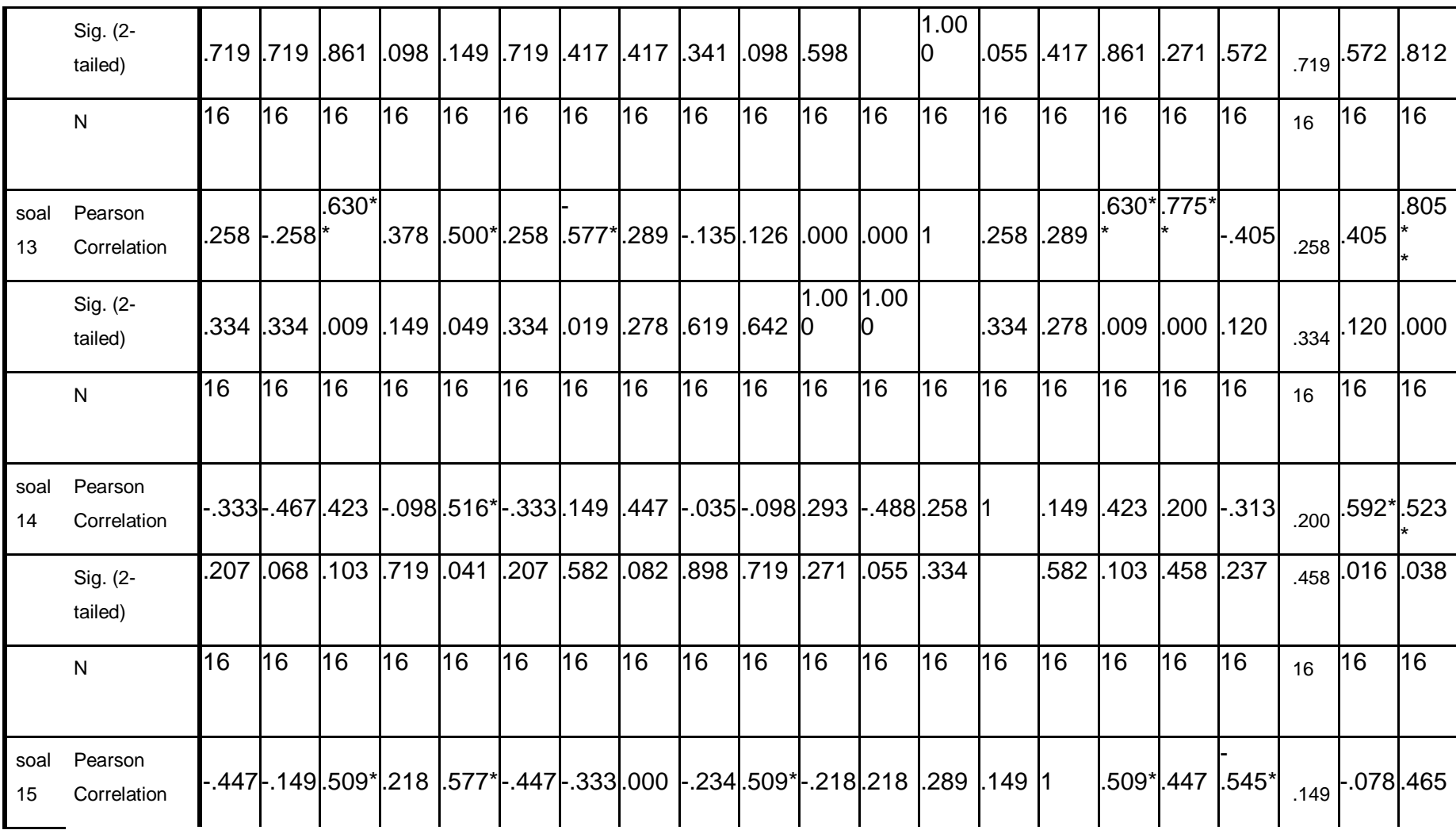

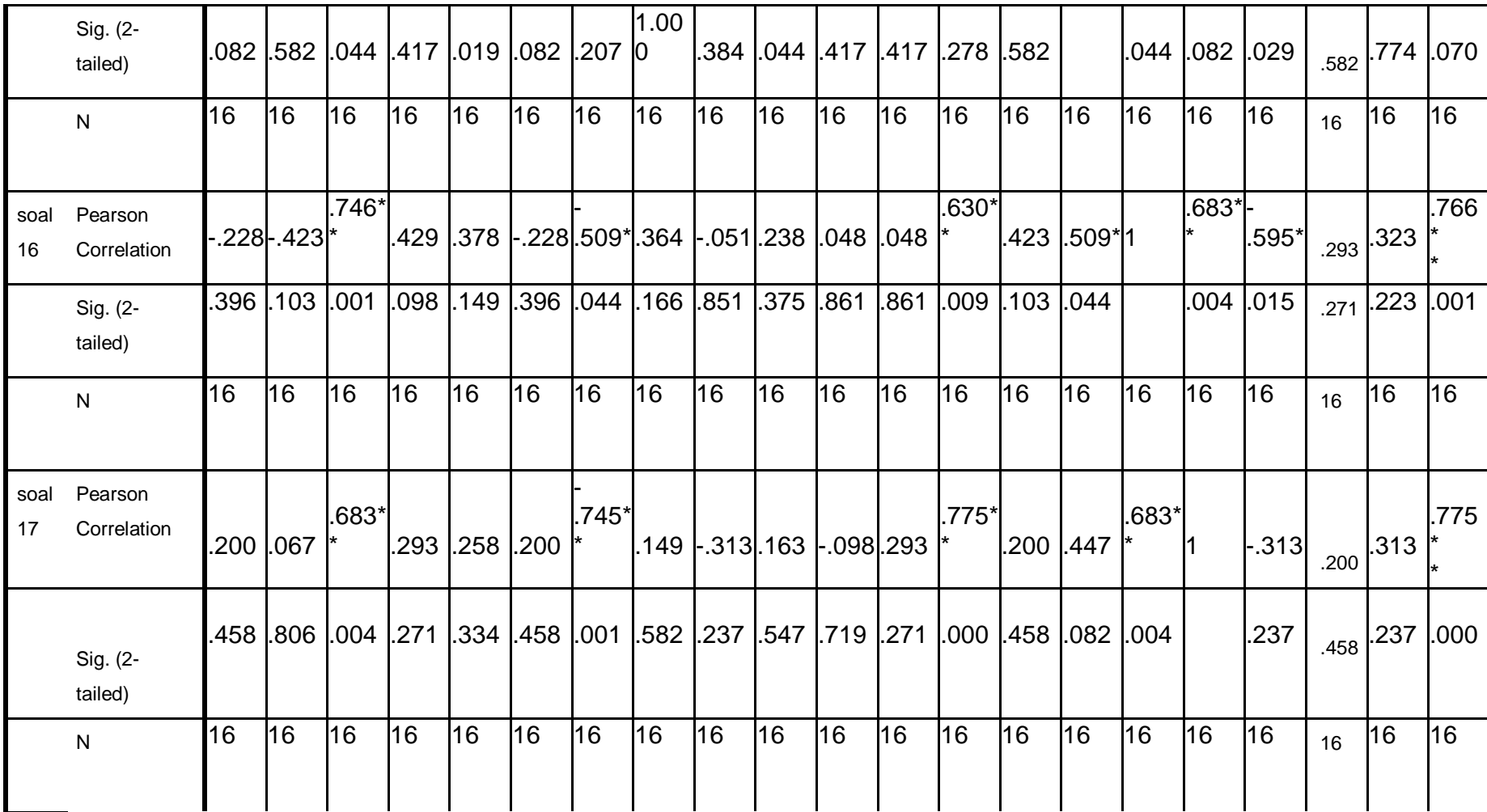

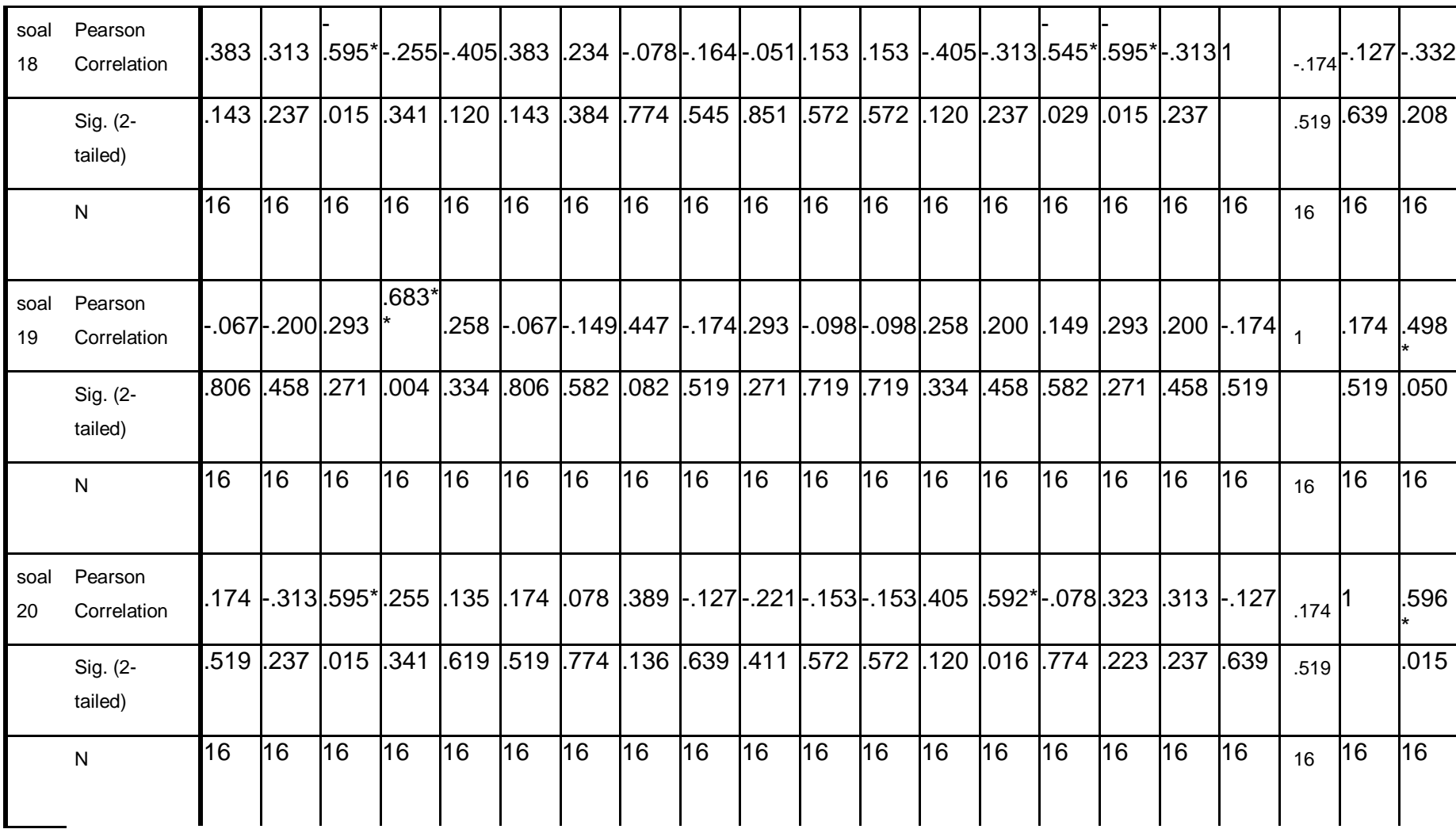

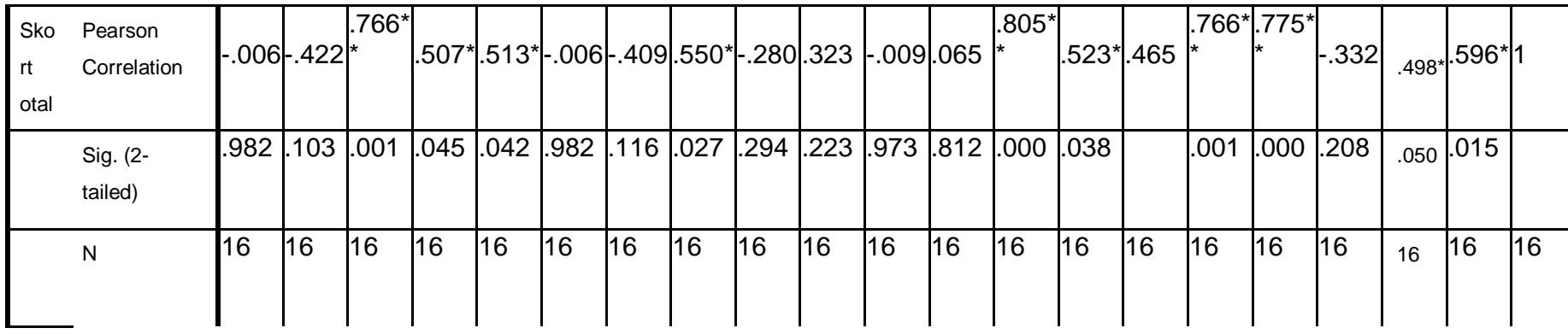

\*\*. Correlation is significant at the 0.01 level (2-tailed).

\*. Correlation is significant at the 0.05 level (2-tailed).

## **Lampiran XIV. Lanjutan**

Berdasarkan kolom output SPSS dan analisisnya diatas dapat

ditarik kesimpulan sebagai berikut:

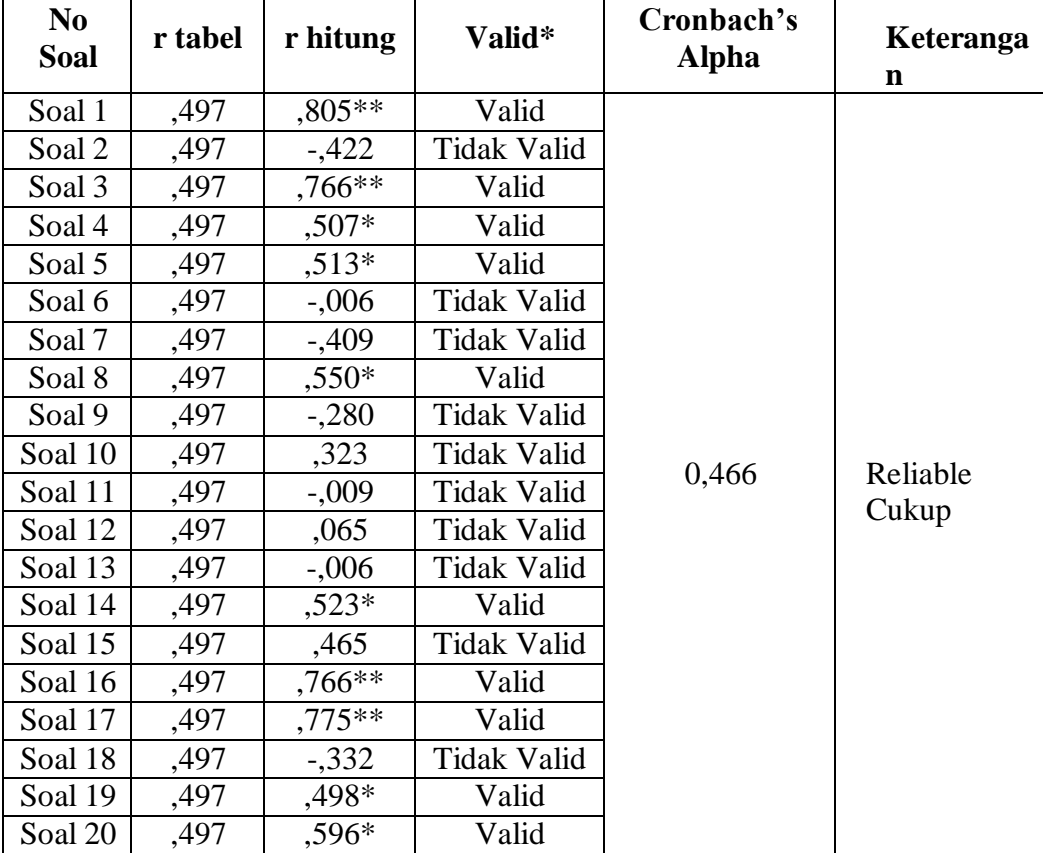

## **Dasar Pengambilan Uji**

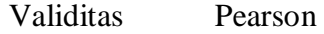

Perbandingan Nilai

## **rhitung dengan rtabel**

- $\triangleright$  Jika Nilai r<sub>hitung</sub> > r<sub>tabel</sub> = Valid
- $\triangleright$  Jika Nilai  $r_{\text{hitung}} < r_{\text{table}} =$  Tidak Valid

Cara mencari nilai  $r_{\text{table}}$  dengan N=16 pada signifikansi 5 % pada distribusi  $r_{table}$  Statistik maka diperoleh nilai  $r_{table}$  adalah 0,497

#### **Lampiran XV. Perhitungan Realibilitas Soal Uji Coba**

#### **Menggunakan SPSS 22**

Perhitungan realibilitas soal juga dengan menggunakan SPSS 22. Adapun langkah-langkahnya sama seperti perhitungan validitas, kecuali langkah yang ketiga. Untuk mengolah data perhitungan realibiltas, langkah-langkahnya akan dijelaskan dibawah ini:

- *1.* Pilih tombol *Analyze – Scale – Reliability Analysis*
- 2. Masukkan semua variabel kecuali "Jumlah" ke dalam kolom Items. Pada

Model klik *Alpha* sehingga akan tampak seperti gambar dibawah ini:

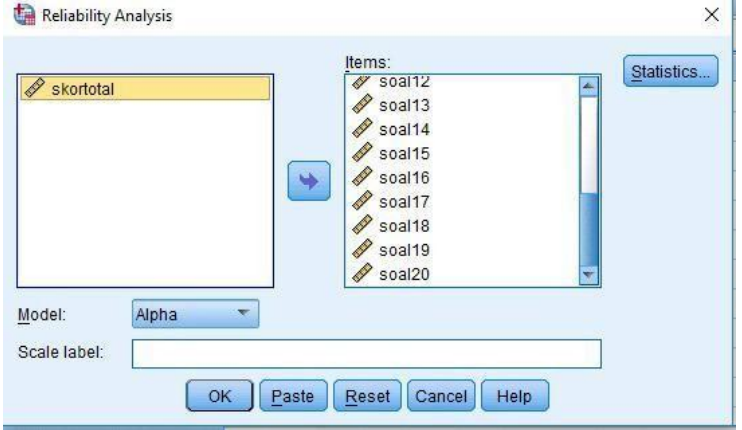

- Reliability Analysis: Statistics  $\times$ Descriptives for Inter-Item  $\sqrt{ }$  item Correlations Covariances Scale Scale if item deleted Summaries -ANOVA Table Means <sup>O</sup> None Variances  $OE$  test Covariances O Friedman chi-sguare Correlations Cochran chi-square Tukey's test of additivity Hotelling's T-square Intraclass correlation coefficient Type: Consistency -Mogel: Two-Way Mired -Confidence interval: 95  $\mathbb{R}$ Testvalue: 0 Continue Cancel Help
- *3.* Pilih *Statistic*, centang bagian *Item*, kemudian memilih tombol *Continue*

4. Pilih OK

## **Lampiran XVI. Lanjutan**

Output SPSS Uji Reliabilitas Soal

## **Reliability Statistics**

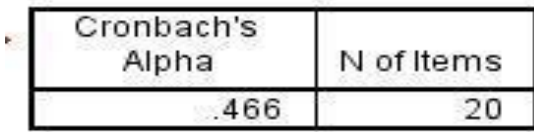

Kriteria Reliabilitas Cronbach"s Alpha:

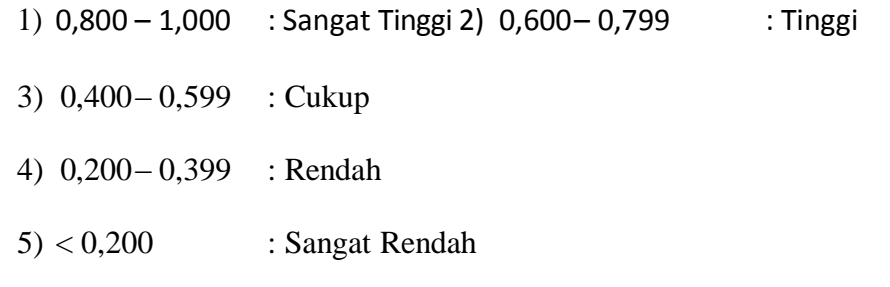

Berdasarkan nilai Cronbach"s Alpha pada tabel Reliabilitas Statistic didapat nilai 0,466 maka soal dinyatakan reliable dengan kriteria cukup.

# **Lampiran XVII. Soal** *Pretest* **dan** *Posttest*

B. Berilah tanda silang (x) pada huruf a, b, atau c dengan jawaban paling tepat!

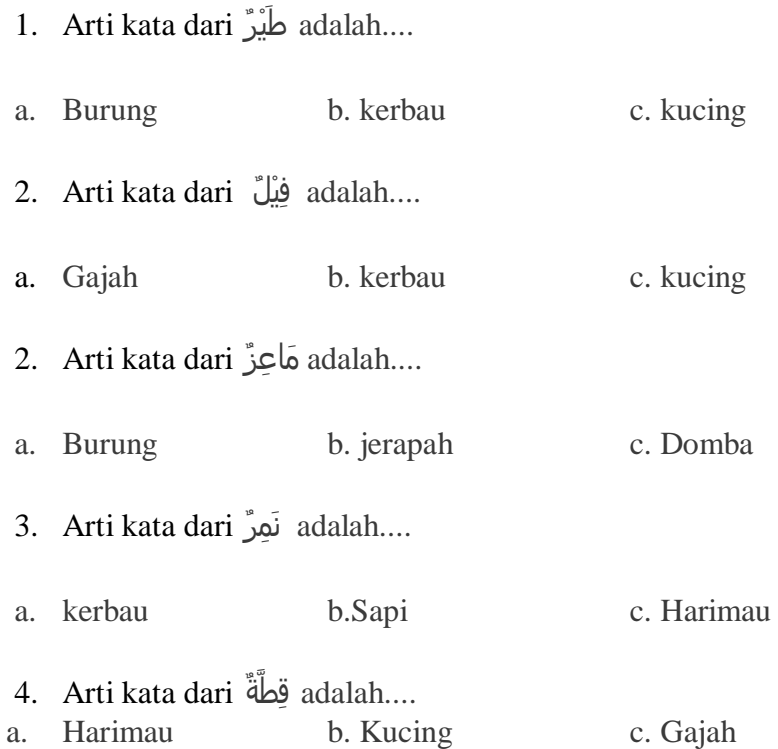

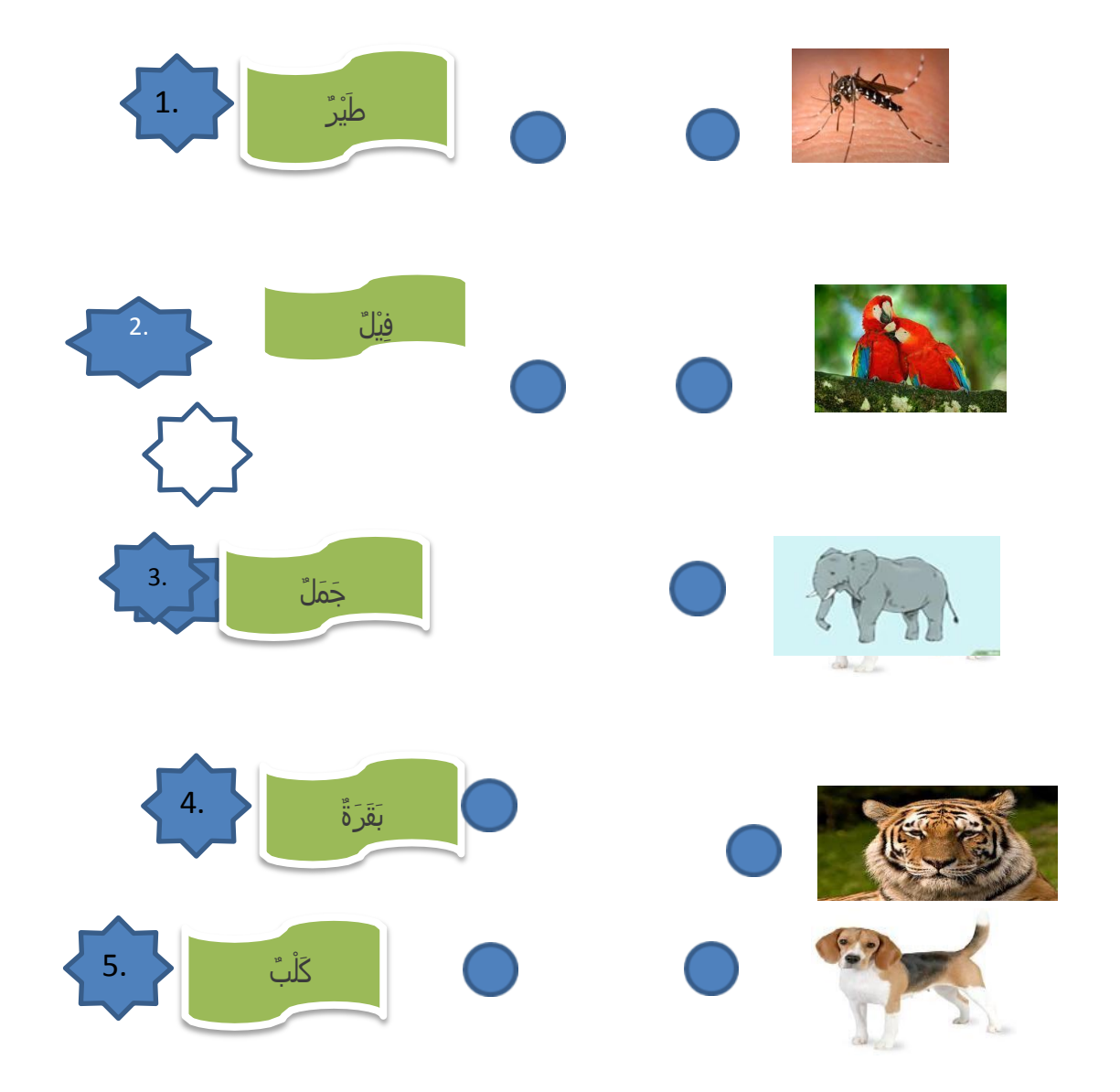

B. Pasangkan bahasa Arab berikut dengan gambar yang tepat!

Jawaban Pilihan Ganda :

1. A

- 2. A
- 3. C
- 4. C
- 5. B

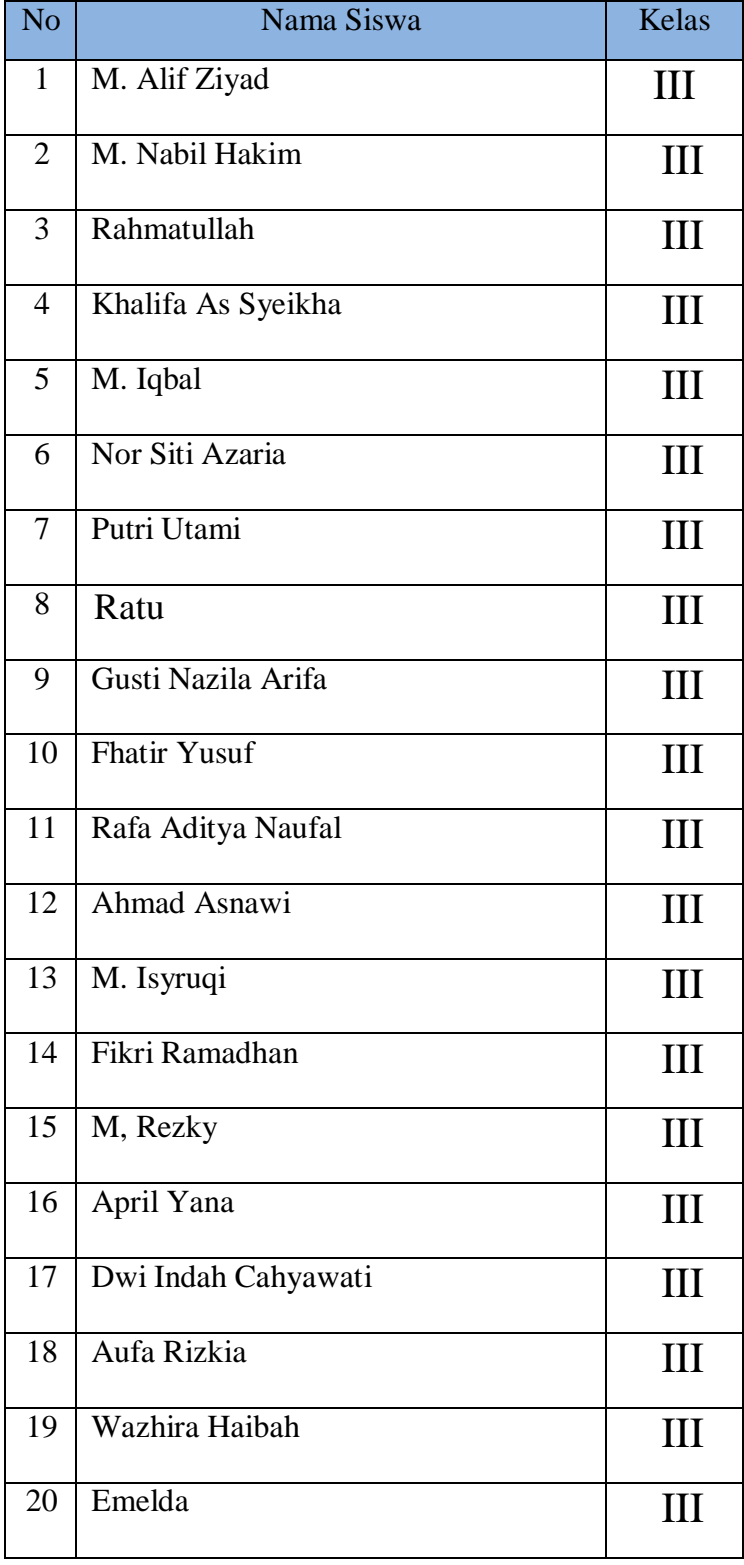

# **Lampiran XVIII. Daftar Nama Siswa Kelas III MI Miftahuddin**

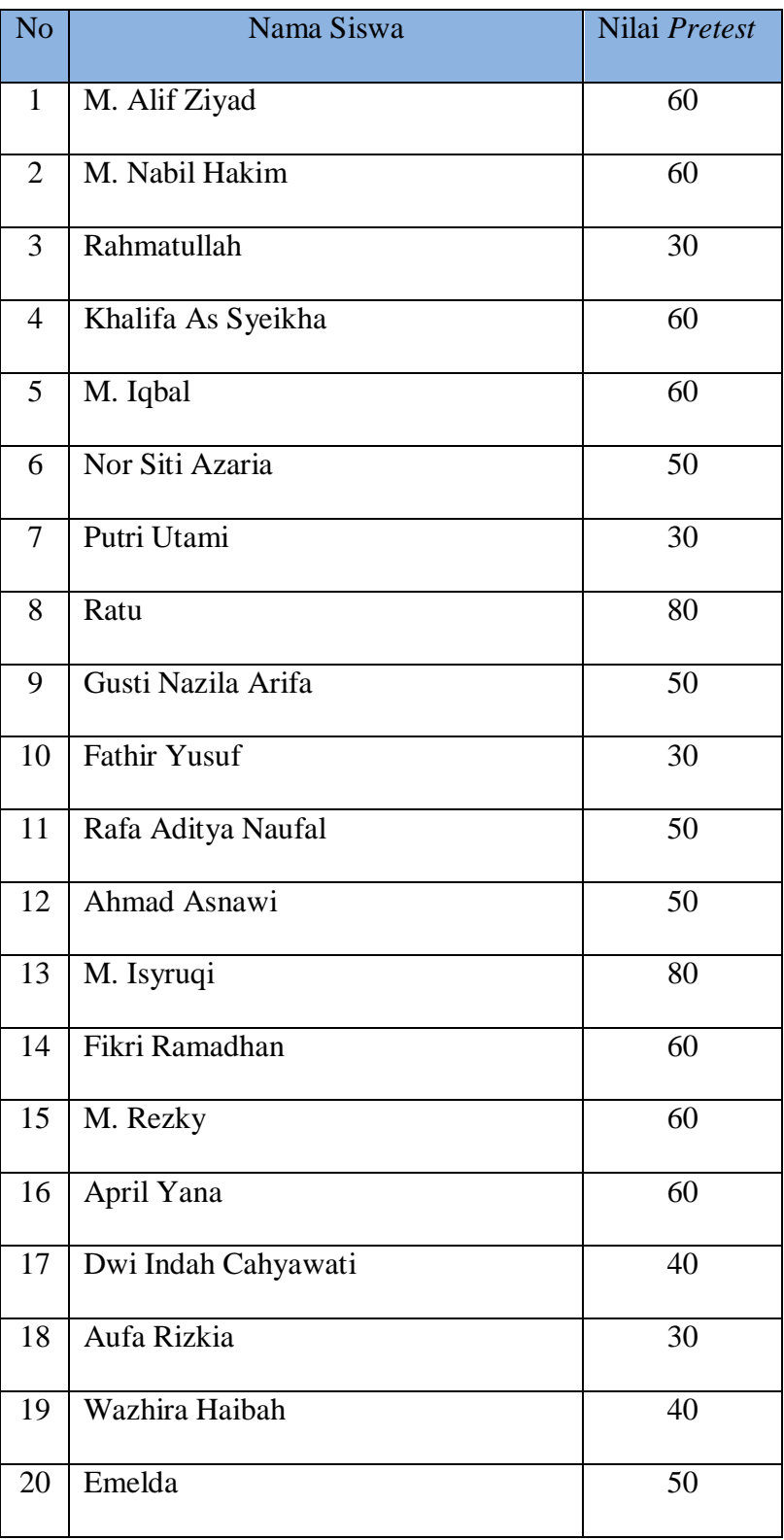

# **Lampiran XIX. Hasil Belajar (***Pretest***) Siswa**

#### **Lampiran XX. Perhitungan Rata-Rata Standar Deviasi, dan**

### **Varians Hasil Belajar (***Pretest***) Siswa**

Perhitungan rata-rata, standar deviasi dan varians dengan menggunakan SPSS 22. Langkah-langkahnya sebagai berikut:

1. Masukkan data ke SPSS

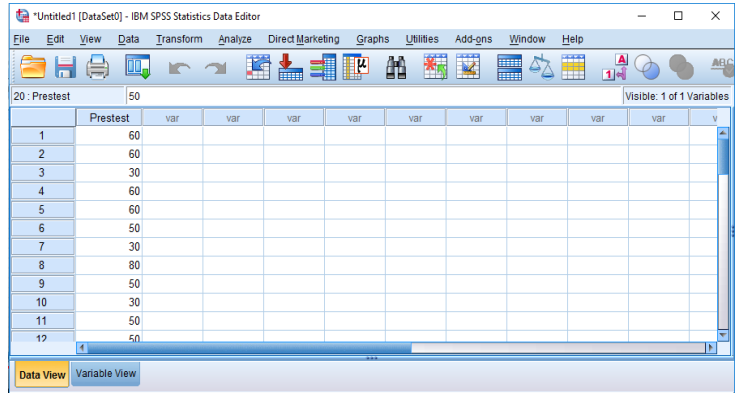

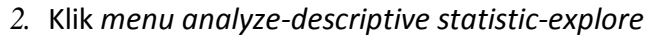

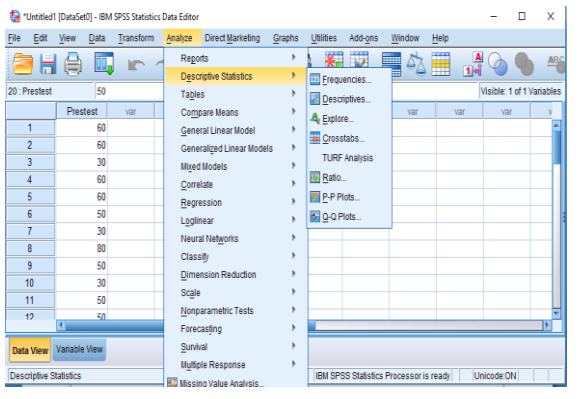

Kemudian hasil belajar (*pretest*) dipindahkan pada kotak *Dependent List* seperti **Ta** Fynlore  $\overline{\phantom{a}}$ 

tampak di layar sebagai berikut:

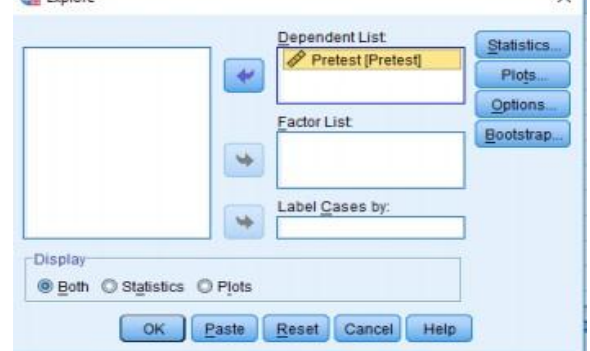

*3.* Lalu, klik *options* centang *means, sum, minimum, maximum, standar deviasi,* dan *varians*. Setelah itu klik *continue* lalu klik OK

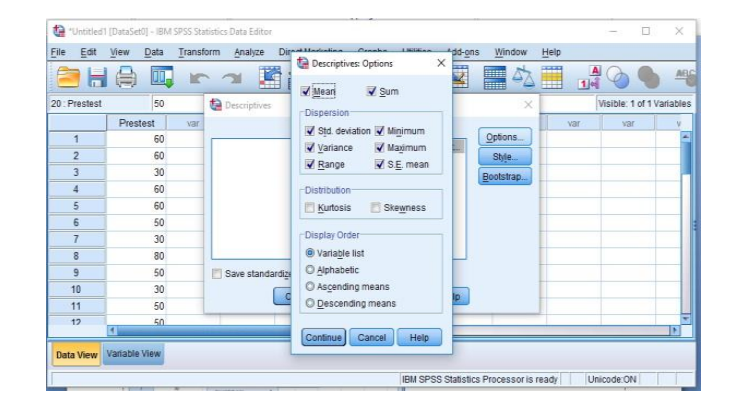

## 1. Output SPSS dan Analisisnya

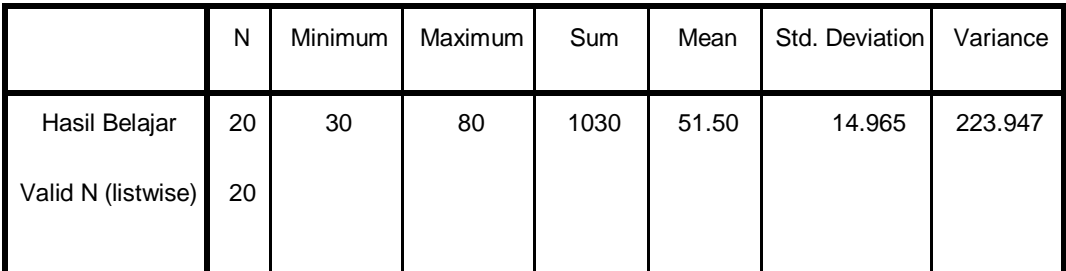

## **Lampiran XXI. Perhitungan Uji Normalitas Hasil Belajar (***Pretest***) Siswa**

Perhitungan uji normalitas hasil kemampuan awal (*pretest*) siswa dengan menggunakan SPSS 22. Langkah-langkahnya sebagai berikut:

1. Masukkan data ke SPSS

| Eile                                            | Edit | View           | Data     | Transform | Analyze            | <b>Direct Marketing</b> |          | Graphs | <b>Utilities</b> | Add-ons | Window                   | Help                      |     |                         |
|-------------------------------------------------|------|----------------|----------|-----------|--------------------|-------------------------|----------|--------|------------------|---------|--------------------------|---------------------------|-----|-------------------------|
|                                                 |      |                | Œ.       | r         | 革<br>$\rightarrow$ |                         | ▲ 1112 的 |        | 獨                | 网       | H<br>$\Delta_{\!\Delta}$ | 噩<br>$\frac{1}{\sqrt{2}}$ |     | APC                     |
| 50<br>Visible: 1 of 1 Variables<br>20: Prestest |      |                |          |           |                    |                         |          |        |                  |         |                          |                           |     |                         |
|                                                 |      | Prestest       |          | var       | var                | var                     | var      |        | var              | var     | var                      | var                       | var | $\overline{\mathsf{v}}$ |
| 1                                               |      |                | 60       |           |                    |                         |          |        |                  |         |                          |                           |     |                         |
| $\overline{2}$                                  |      |                | 60       |           |                    |                         |          |        |                  |         |                          |                           |     |                         |
| 3                                               |      |                | 30       |           |                    |                         |          |        |                  |         |                          |                           |     |                         |
| 4                                               |      |                | 60       |           |                    |                         |          |        |                  |         |                          |                           |     |                         |
| 5                                               |      |                | 60       |           |                    |                         |          |        |                  |         |                          |                           |     |                         |
| $6\phantom{1}$                                  |      |                | 50       |           |                    |                         |          |        |                  |         |                          |                           |     |                         |
| $\overline{7}$                                  |      |                | 30       |           |                    |                         |          |        |                  |         |                          |                           |     |                         |
| 8                                               |      |                | 80       |           |                    |                         |          |        |                  |         |                          |                           |     |                         |
| 9                                               |      |                | 50       |           |                    |                         |          |        |                  |         |                          |                           |     |                         |
| 10                                              |      |                | 30       |           |                    |                         |          |        |                  |         |                          |                           |     |                         |
| 11                                              |      |                | 50<br>50 |           |                    |                         |          |        |                  |         |                          |                           |     |                         |
| 12                                              |      | $\blacksquare$ |          |           |                    |                         |          |        |                  |         |                          |                           |     | ь                       |

*2.* Klik *Analyze – Descriptive Statistic – Explore*

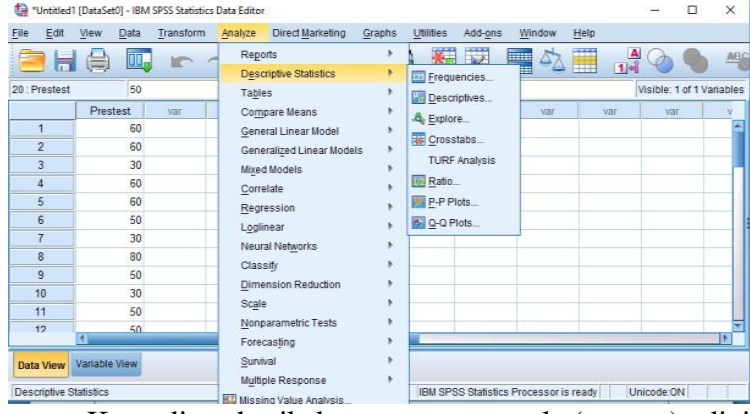

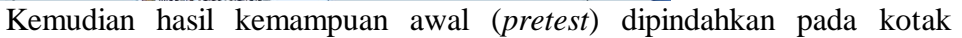

*Dependent List* di layar sebagai berikut:

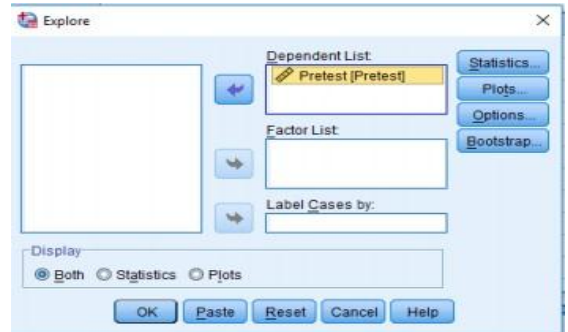

3. Setelah itu klik *Plots* centang bagian *Normality plots with test* lalu klik *continue*

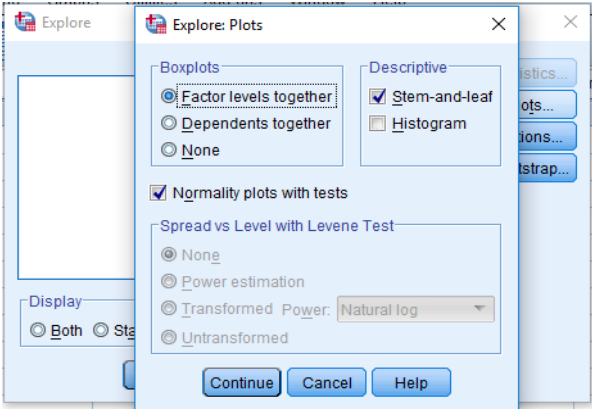

#### 4. Output SPSS dan Uji Normalitas

#### **Tests of Normality**

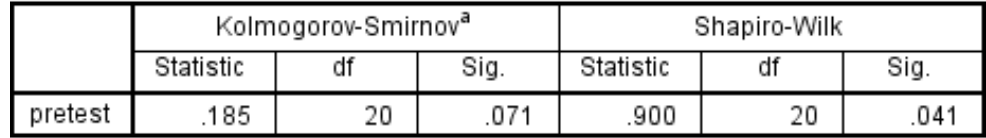

a. Lilliefors Significance Correction

Analisis:

Jika Sig > 0,05 maka data berdistribusi normal

Jika Sig < 0,05 maka data tidak berdistribusi normal

Pada hasil outpus di atas dapat dilihat nilai sig. pada tabel *Kolmogorov-*

*Smirnov*. Data hasil belajar (*pretest*) siswa adalah 0,071, maka lebih besar dari 0,05. Jadi, dapat ditarik kesimpulan data berdistribusi normal.

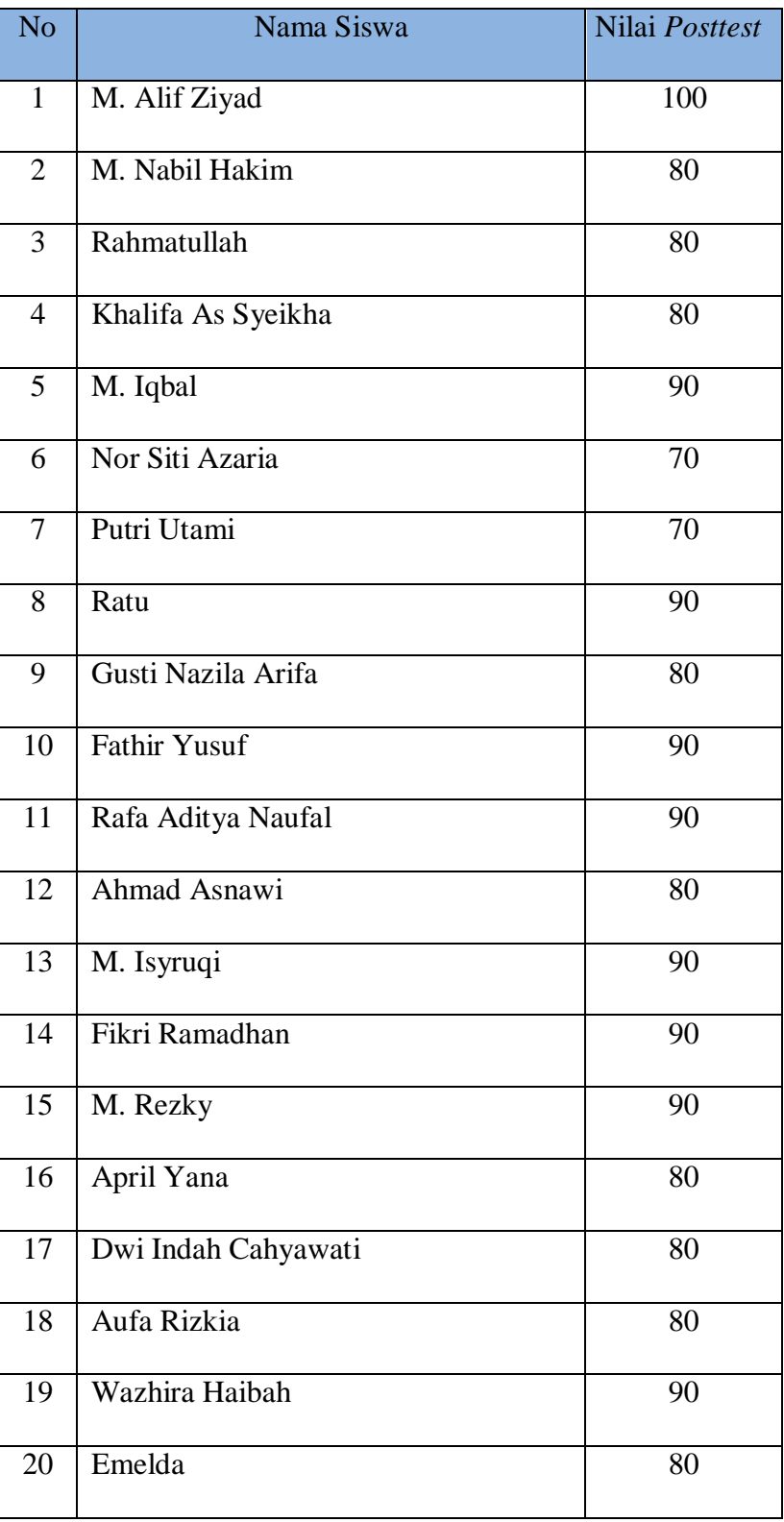

# **Lampiran XXII. Hasil Belajar (***Post Test***) Siswa**

## **Lampiran XXIII.Perhitungan Rata-Rata Standar Deviasi, dan**

## **Varians Hasil Belajar (***Post Test***) Siswa**

Perhitungan rata-rata, standar deviasi, dan varians dengan menggunakan SPSS 22. Langkah-langkahnya sebagai berikut:

1. Masukkan data ke SPSS

| ta                  |                  |                |                 |               | *Untitled1 [DataSet0] - IBM SPSS Statistics Data Editor |                         |        |                  |         |                                        |                                           |                           | $\Box$ | X                        |
|---------------------|------------------|----------------|-----------------|---------------|---------------------------------------------------------|-------------------------|--------|------------------|---------|----------------------------------------|-------------------------------------------|---------------------------|--------|--------------------------|
| Eile                | Edit             | View           | Data            | Transform     | Analyze                                                 | <b>Direct Marketing</b> | Graphs | <b>Utilities</b> | Add-ons | Window                                 | Help                                      |                           |        |                          |
|                     |                  |                | m.              | <b>In all</b> |                                                         | 国吉                      | SI I   | 備<br>編           | K       | 4<br>H                                 | 壨<br>$\frac{ \mathbf{A} }{1 \mathbf{A} }$ |                           |        | <b>ABC</b>               |
| 9:                  |                  |                |                 |               |                                                         |                         |        |                  |         |                                        |                                           | Visible: 1 of 1 Variables |        |                          |
|                     |                  | Postest        |                 | var           | var                                                     | var                     | var    | var              | var     | var                                    | var                                       | var                       |        |                          |
| $\overline{1}$      |                  |                | 100             |               |                                                         |                         |        |                  |         |                                        |                                           |                           |        | ۸                        |
|                     | $\overline{2}$   |                | 80              |               |                                                         |                         |        |                  |         |                                        |                                           |                           |        |                          |
| 3                   |                  |                | 80              |               |                                                         |                         |        |                  |         |                                        |                                           |                           |        |                          |
| $\overline{4}$      |                  |                | 80              |               |                                                         |                         |        |                  |         |                                        |                                           |                           |        |                          |
| 5                   |                  |                | 90              |               |                                                         |                         |        |                  |         |                                        |                                           |                           |        |                          |
| 6                   |                  |                | 70              |               |                                                         |                         |        |                  |         |                                        |                                           |                           |        |                          |
| $\overline{7}$      |                  |                | 70              |               |                                                         |                         |        |                  |         |                                        |                                           |                           |        |                          |
| 8<br>$\overline{9}$ |                  |                | 90<br>80        |               |                                                         |                         |        |                  |         |                                        |                                           |                           |        |                          |
| 10                  |                  |                | 90              |               |                                                         |                         |        |                  |         |                                        |                                           |                           |        |                          |
| 11                  |                  |                | 90              |               |                                                         |                         |        |                  |         |                                        |                                           |                           |        |                          |
| 12                  |                  |                | 80 <sub>1</sub> |               |                                                         |                         |        |                  |         |                                        |                                           |                           |        | $\overline{\phantom{0}}$ |
|                     |                  | $\overline{4}$ |                 |               |                                                         |                         |        |                  |         |                                        |                                           |                           |        | ь                        |
|                     | <b>Data View</b> | Variable View  |                 |               |                                                         |                         |        |                  |         |                                        |                                           |                           |        |                          |
|                     |                  |                |                 |               |                                                         |                         |        |                  |         | IBM SPSS Statistics Processor is ready |                                           | Unicode:ON                |        |                          |

*2.* Klik *menu analyze-descriptive statistic-explore*

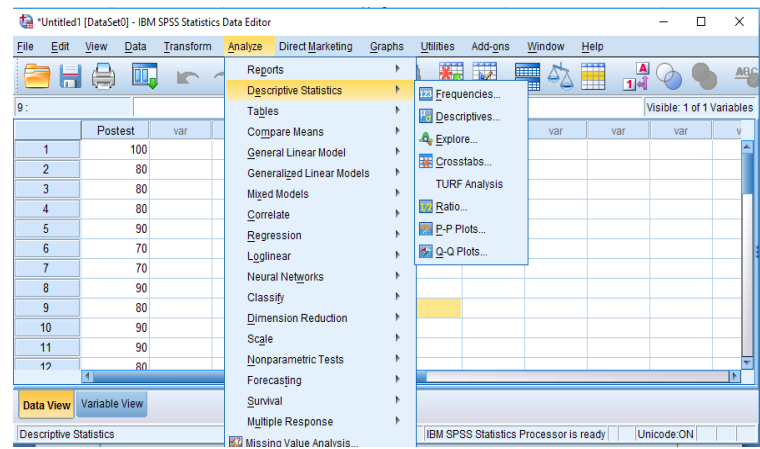

**tal** Explore  $\times$ Dependent List:<br>A Hasil Belajar [Postte...] Statistics  $\leftarrow$ Plots.  $Q$ ptions Factor List: Bootstrap  $\rightarrow$ Label Cases by  $\rightarrow$ Display **O Both C Statistics C Plots** OK Paste Reset Cancel Help

*Dependent List* seperti tampak di layar sebagai berikut

*3.* Lalu, klik *options* centang *means, sum, minimum, maximum, standar deviasi,* dan *varians*. Setelah itu klik *continue* lalu klik OK

Kemudian hasil belajar (*post test*) dipindahkan pada kotak

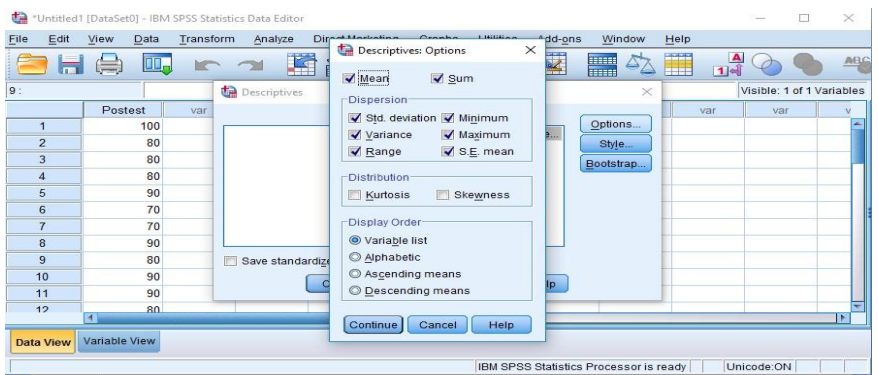

4. Output SPSS dan Analisisnya

**Descriptive Statistics**

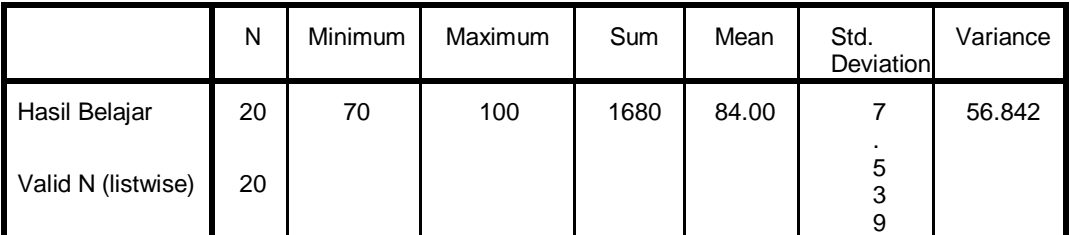

## **Lampiran XXIV. Perhitungan Uji Normalitas Hasil Belajar (***Post Test***) Siswa**

Perhitungan uji normalitas hasil belajar (*post test*) siswa dengan menggunakan SPSS 22. Langkah-langkahnya sebagai berikut:

1. Masukkan data ke SPSS

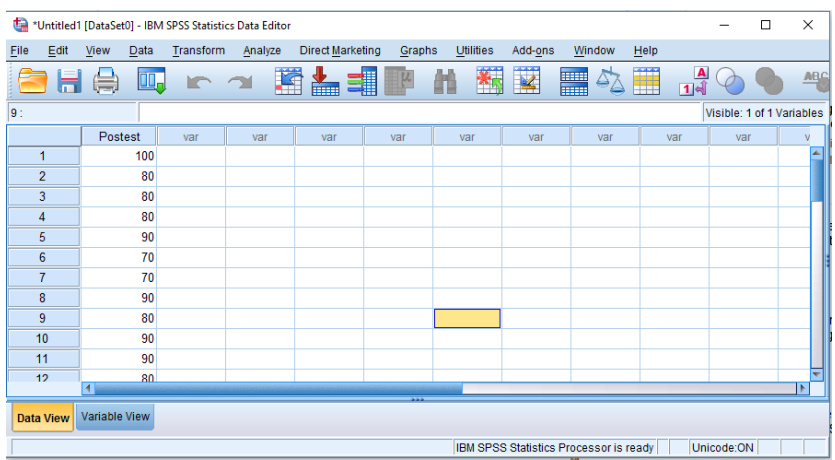

*2.* Klik *Analyze – Descriptive Statistic – Explore*

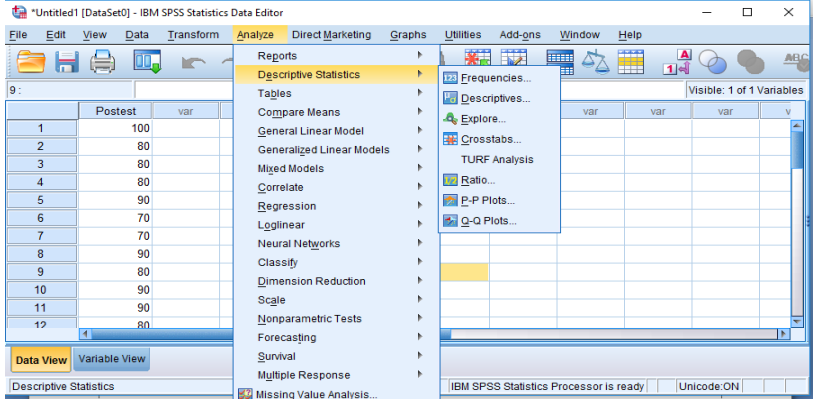

Kemudian hasil belajar (*post test*) dipindahkan pada kotak *Dependent* 

*List* di layar sebagai berikut:

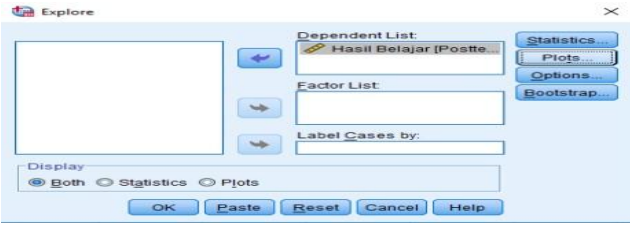

5. Setelah itu klik *Plots* centang bagian *Normality plots with test* lalu

### klik *continue*

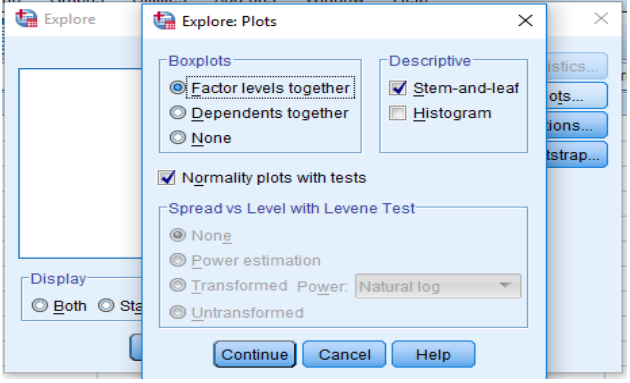

### 6. Output SPSS dan Uji Normalitas

#### **Tests of Normality**

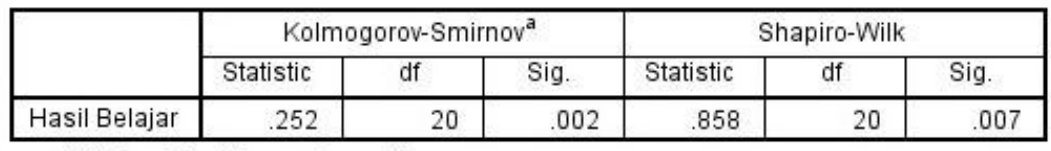

a. Lilliefors Significance Correction

Analisis:

Jika Sig > 0,05 maka data berdistribusi normal

Jika Sig < 0,05 maka data tidak berdistribusi normal

Pada hasil outpus di atas dapat dilihat nilai sig. pada tabel *Kolmogorov- Smirnov*. Data hasil belajar (*post test*) siswa adalah 0,002, maka lebih kecil dari 0,05. Jadi, dapat ditarik kesimpulan data berdistribusi tidak normal.

Karena hasil belajar (*pretest*) berdistribusi normal dan hasil belajar (*post test*) berdistribusi tidak normal maka digunakan Uji *Wilcoxon*.

#### **Lampiran XXV. Perhitungan Uji** *Wilcoxon*

*Wilcoxon Signed Rank Tes* adalah uji Nonparamatris untuk mengukur signifikansi perbedaan antara dua kelompok data berpasangan berskala ordinal atau interval tetapi berdistribusi tidak normal. Adapun langkah-langkah perhitungan dalam SPSS 22 sebagai berikut:

1. Buka program SPSS 22, kemudian klik variabel view, pada tampilan ini

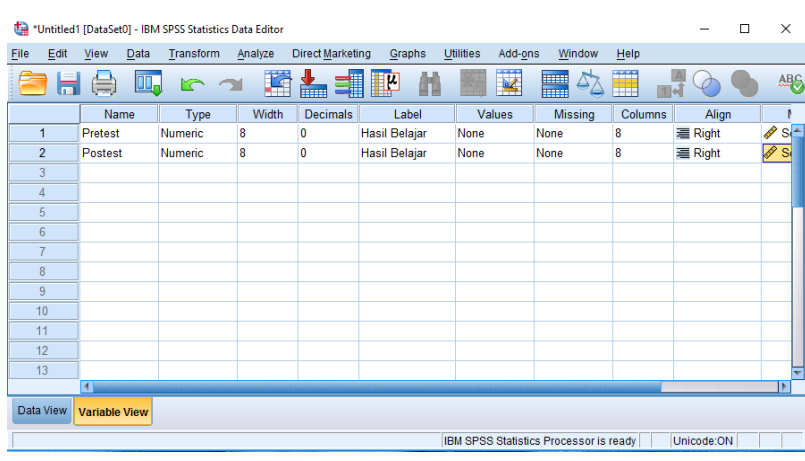

mengisi nama dan kelengkapan untuk variabel.

2. Kemudian klik data view, lalu isi data penelitian , sehingga nampak pada

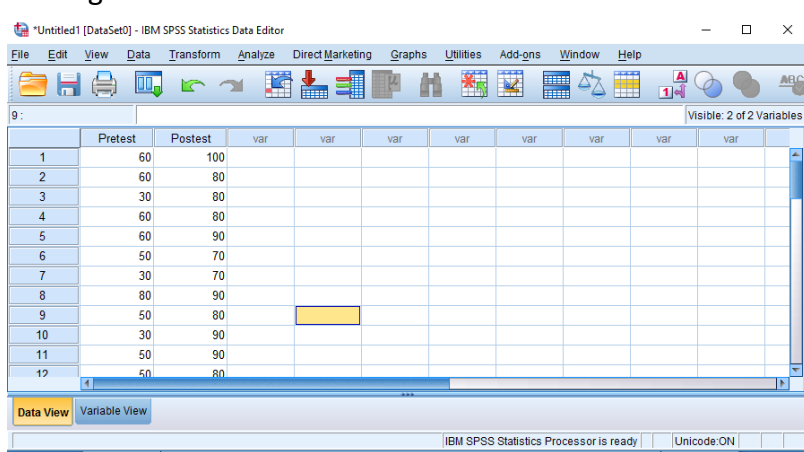

#### gambar berikut:

3. Selanjutnya, klik *analyze* lalu pilih *nonparametric tests* kemudian pilih

*legacy dialogs* lalu pilih *2 related sample*.

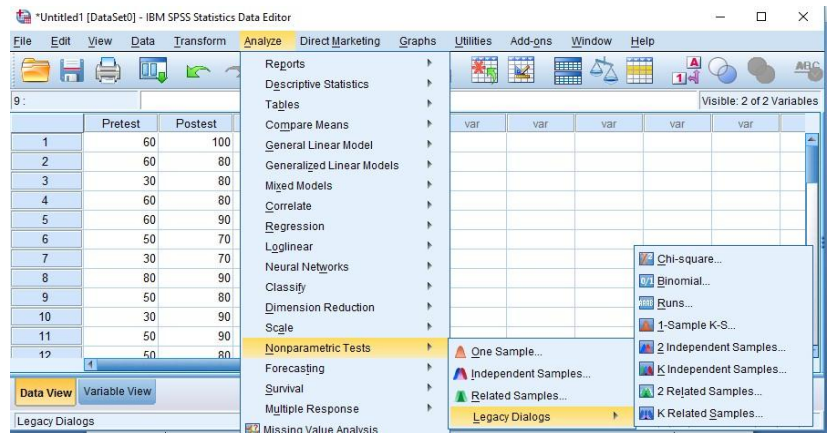

4. Kemudian muncul kotal dialog *two related sample test*, selanjutnya masukkan variabel *pretest* dan *posttest* ke kotak *test pairs* secara bersamaan, kemudian pada bagian *test type* berikan tanda centang pada pilihan *wilcoxon*, lalu klik OK.

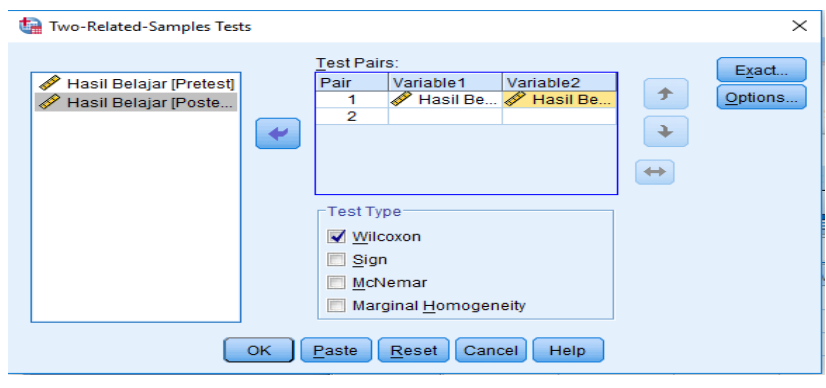

*5.* Hasilnya akan muncul output *wilcoxon signed rank test*

### **Wilcoxon Signed Ranks Test**

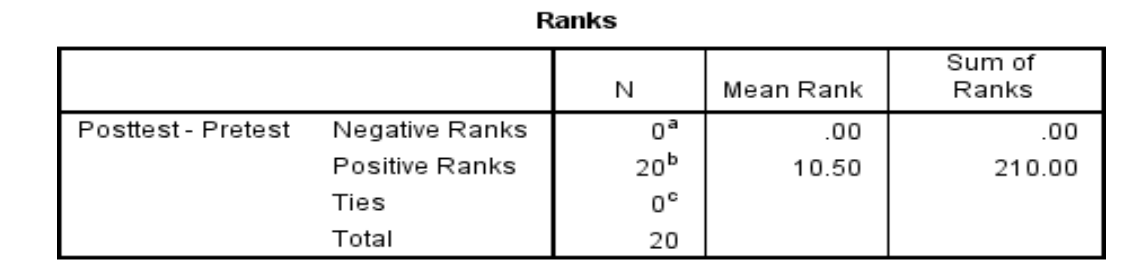

a. Posttest < Pretest

b. Posttest > Pretest

c. Posttest = Pretest

#### Test Statistics<sup>a</sup>

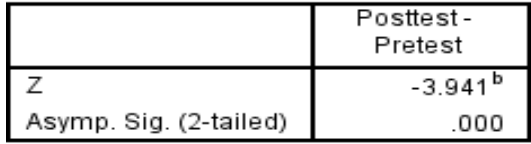

a. Wilcoxon Signed Ranks Test

b. Based on negative ranks.

Dasar pengambilan keputusan:

- Jika nilai *Asymp. Sig.* (2-*tailed*) < 0,05 maka ada perbedaan hasil belajar yang signifikan (Hipotesis diterima)
- Jika nilai *Asymp. Sig.* (2-*tailed*) > 0,05 maka tidak ada perbedaan hasil belajar yang signifikan (Hipotesis ditolak)

Berdasarkan output *test statistic* di atas diketahui *asymp sig.* (2-*tailed*) bernilai 0,000. Karena 0,000 < 0,05 H<sub>a</sub> diterima dan H<sub>O</sub> ditolak dan dapat disimpulkan terdapat efektivitas sesudah menggunakan strategi pembelajarani *fishing game* pada pembelajaran bahasa Arab.

#### **Lampiran XXVI. RENCANA PELAKSANAAN PEMBELAJARAN**

# **RENCANA PELAKSANAAN PEMBELAJARAN (RPP)**

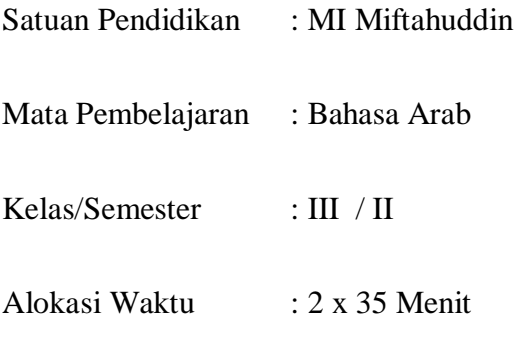

#### **A. Kompetensi Inti**

KI 1.Menerima,menghargai, dan menjalankan ajaran agama yang dianutnya.

- KI 2. Memiliki perilaku jujur, disiplin, tanggung jawab, santun, peduli, dan percaya diri dalam berinteraksi dengan keluarga, teman, tetangga, dan guru.
- KI 3. Memahami pengetahuan faktual dengan cara mengamati [mendengar, melihat, membaca] dan menanya berdasarkan rasa ingin tahu tentang dirinya, makhluk ciptaan Tuhan dn kegiatannya, dan benda-benda yang dijumpainya di rumah, sekolah, dan tempat bermain.
- KI 4. Menyajikan pengetahuan faktual dalam bahasa yang jelas, logis, dan sistematis, dalam karya yang estetis dalam gerakan yang mencerminkan anak sehat, dan dalam tindakan yang mencerminkan perilaku anak beriman dan berakhlak mulia.

### **B. Kompetensi Dasar (KD) :**

- 4.4 Mengenal makna *mufradat* dari ujaran kata terkait materi تْ ناَواَ َحيَ ْس َما ُءال اَ ْ
- **C. Indikator**
- 7. Menyebutkan 15 nama hewan dalam bahasa Arab terkait materi اَسْمَاءُالْحَيَوَانَاتْ ْ
- 8. Menerjemahkan nama hewan dalam bahasa Arab kedalam bahasa Menerjemahkan nama hewan dalam bahasa Arab kedalam bahasa اَسْمَاءُالْحَيَوَانَاتْ Indonesia terkait materi ْ
- 9. Menjodohkan antara gambar mufradat yang disediakan terkait materi اَسْمَاءُالْحَيَوَانَات ْ

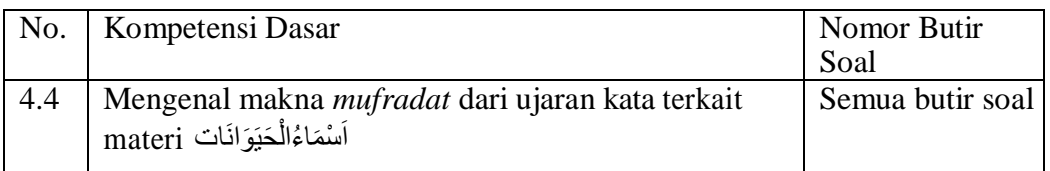

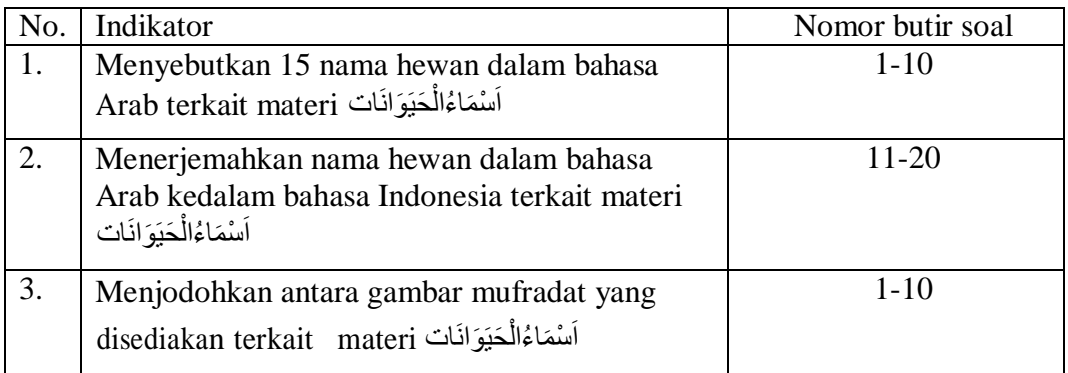

## **D. Tujuan Pembelajaran :**

 Siswa mampu memahami makna kata, kalimat, mengucapkan, membaca dengan nyaring .

## **E. Sumber Belajar :**

- Buku Sunaryo Putro Aku Cinta Bahasa Arab Pendekatan Saintifik Kurikulum 2013 kelas III Madrasah Ibtidaiyah.
- **Internet**

## **F. Metode/strategi :**

- Ceramah
- ◆ Fishing Game

## **G. Materi Pelajaran :**

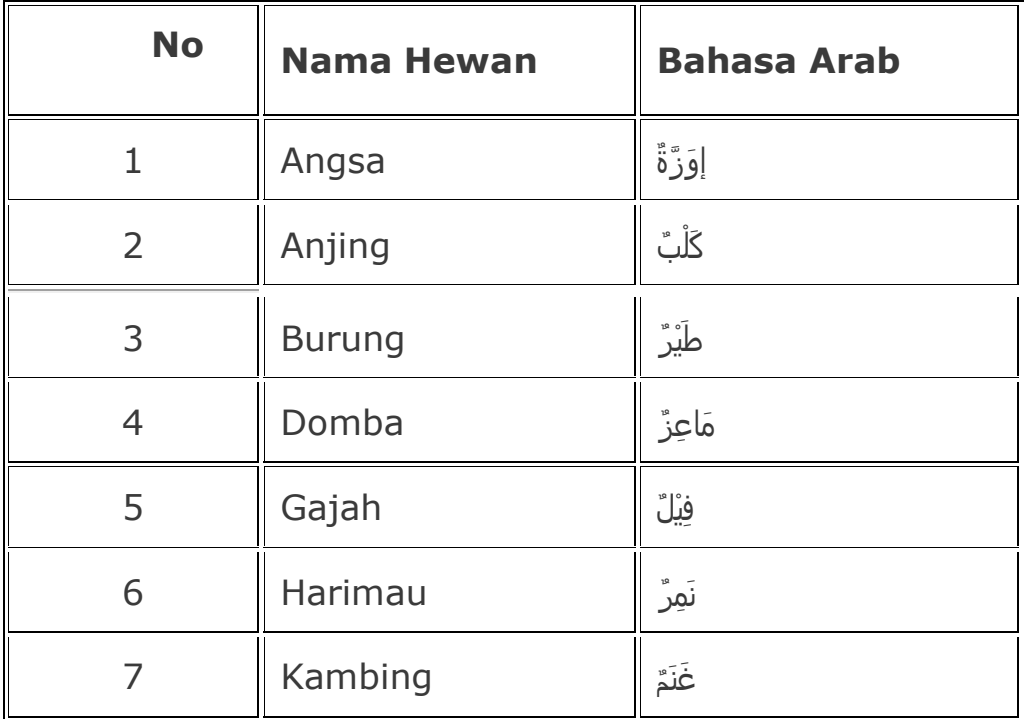

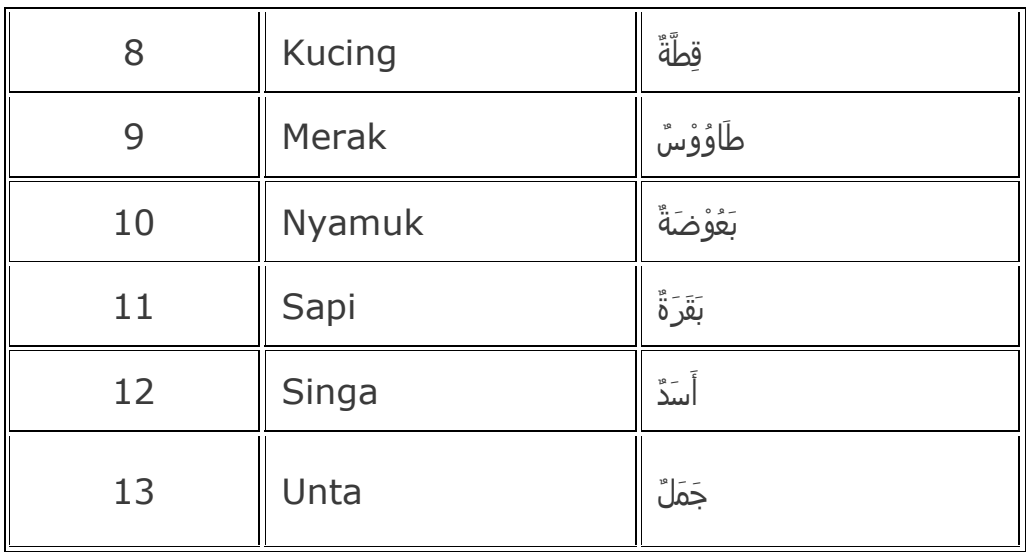

# **H. Kegiatan Pembelajaran**

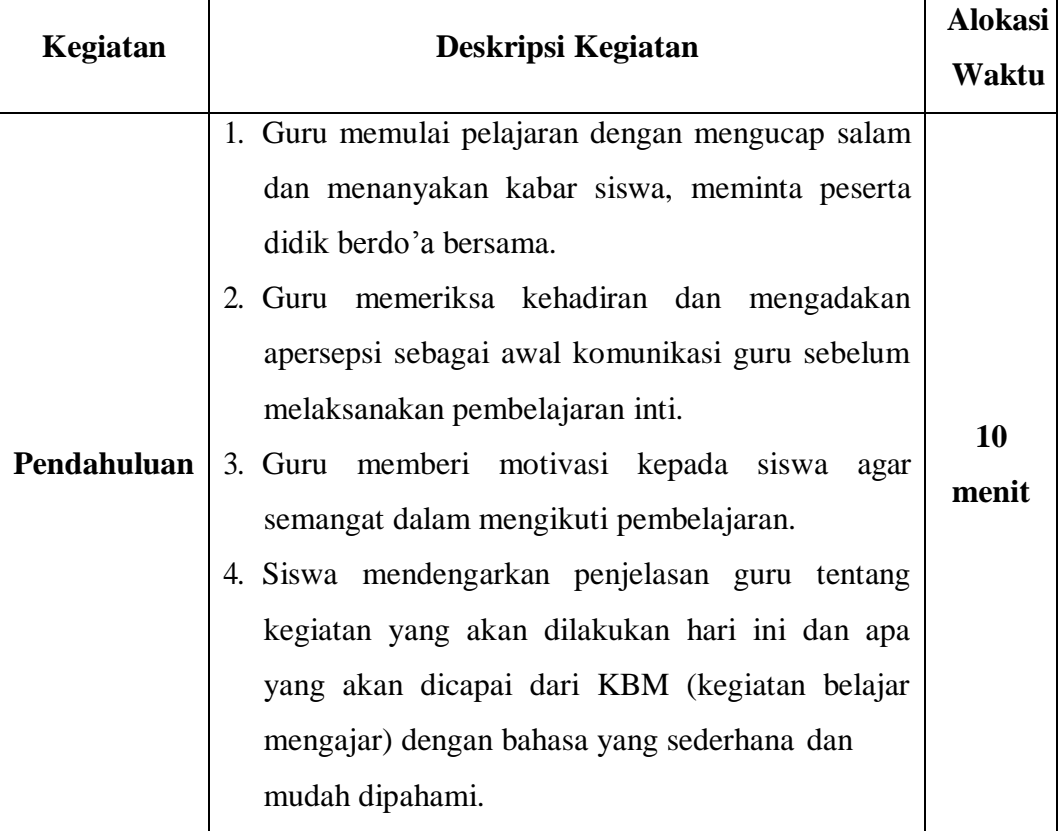

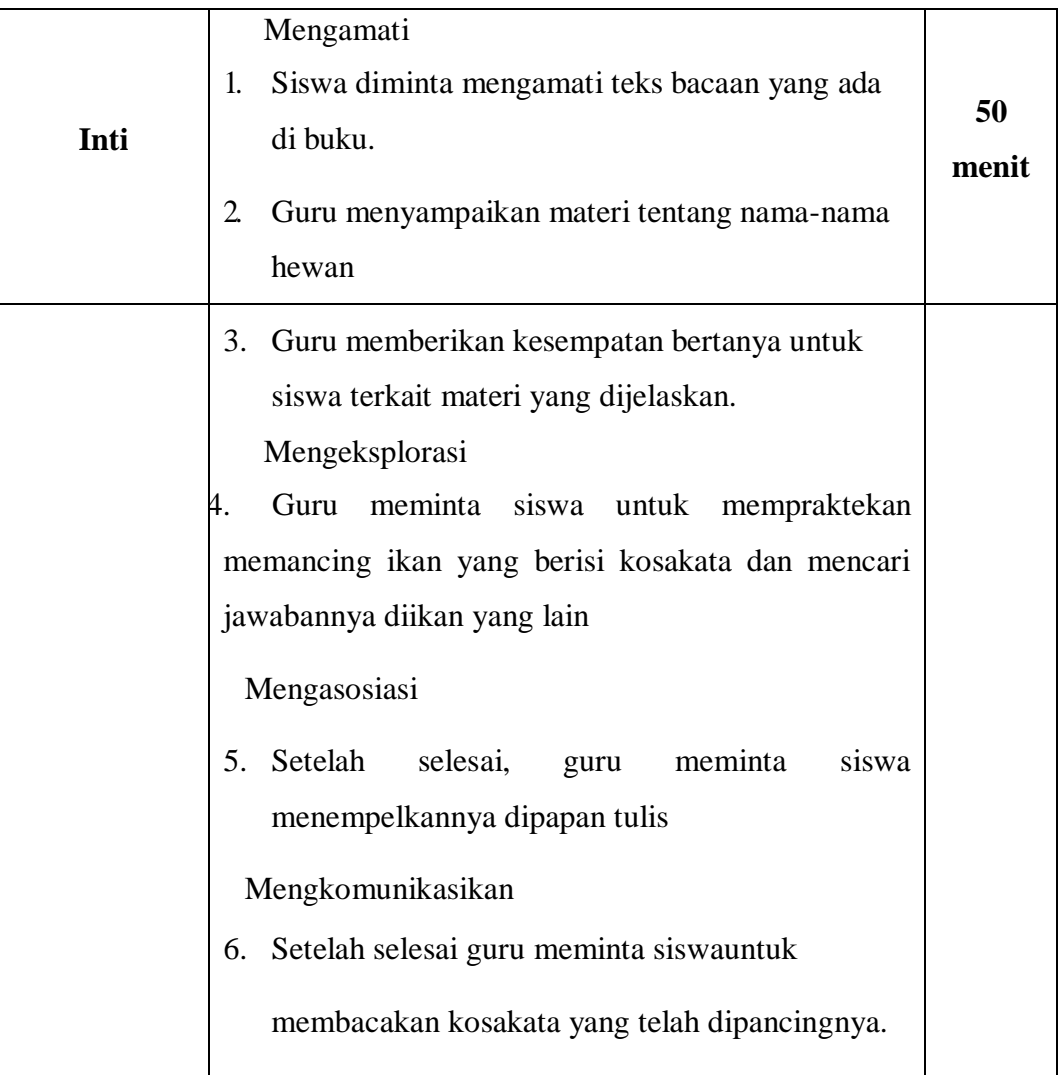

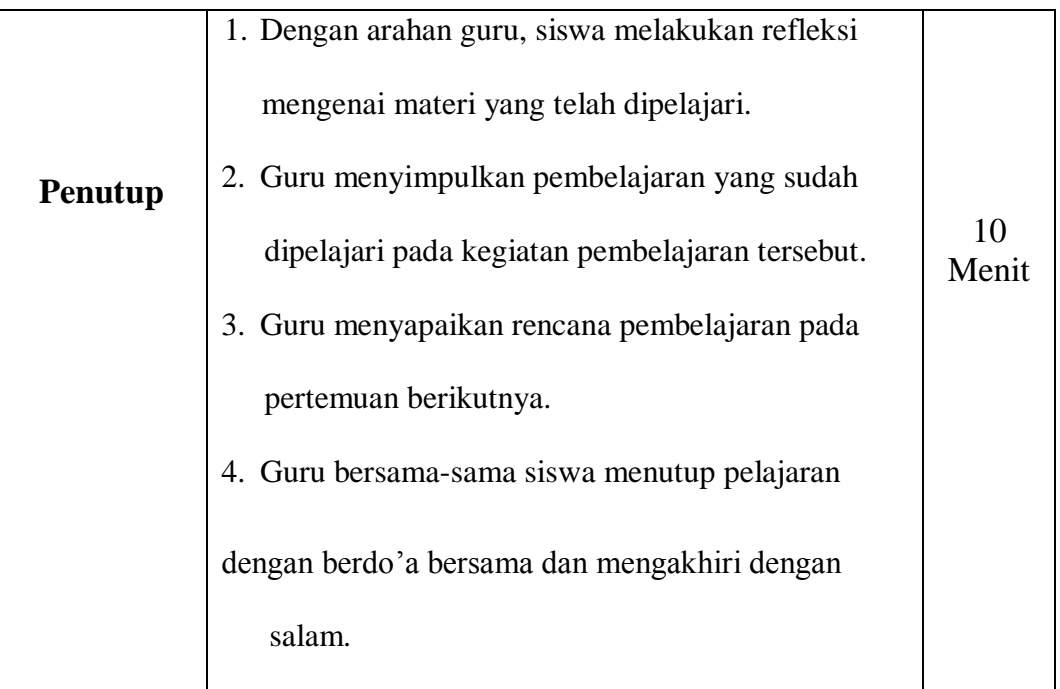

### **I. PENILAIAN HASIL PEMBELAJARAN**

#### **1. Penilaian Kognitif (Pengetahuan)**

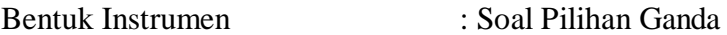

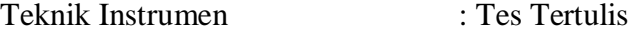

- C. Berilah tanda silang (x) pada huruf a, b, atau c dengan jawaban paling tepat!
	- 2. Arti kata dari طَيْرٌ adalah....
	- a. Burung b. kerbau c. kucing
	- 3. Arti kata dari فِيْلٌ adalah....
	- b. Gajah b. kerbau c. kucing
	- 5. Arti kata dari مَاعِزٌ adalah....
	- a. Burung b. jerapah c. Domba

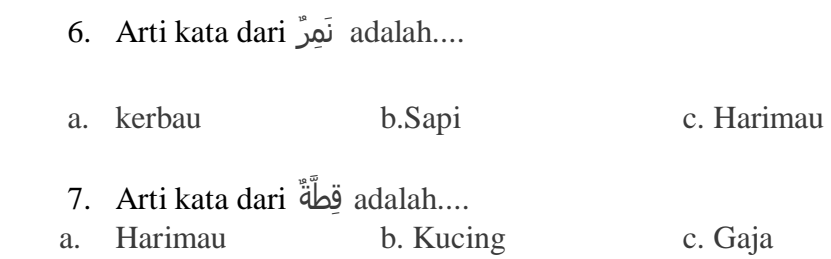

C. Pasangkan bahasa Arab berikut dengan gambar yang tepat!

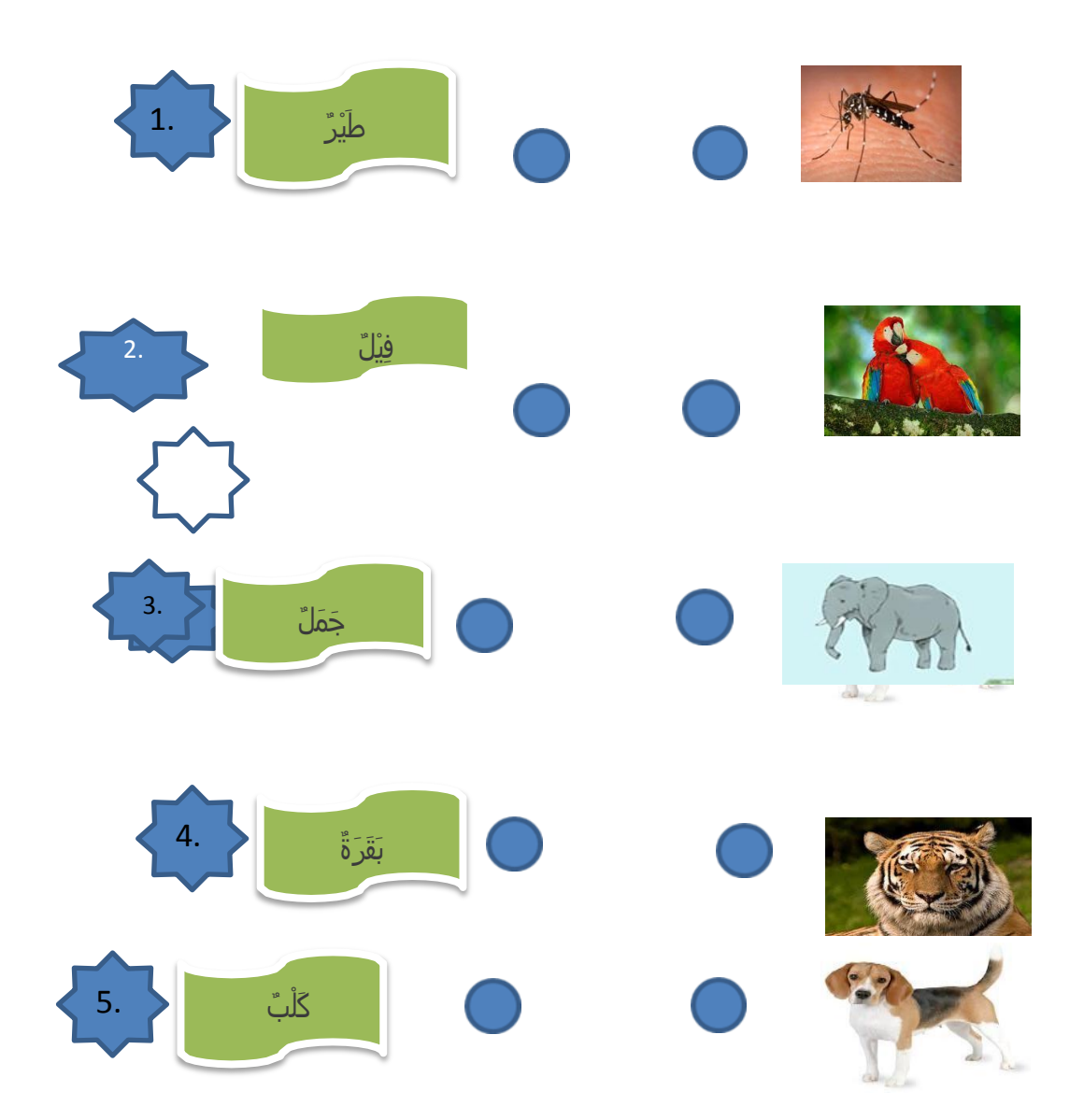

## Jawaban Pilihan Ganda :

1. A

2. A

3. C

4. C

5. B

# **Lampiran XXVII. Dokumentasi Penelitian**

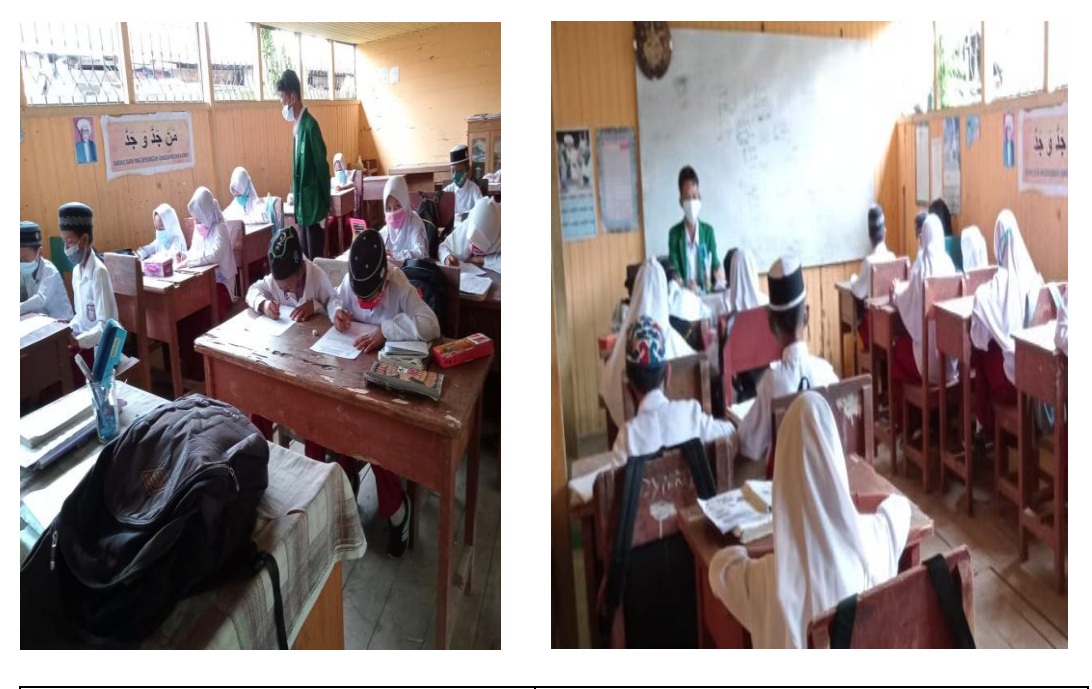

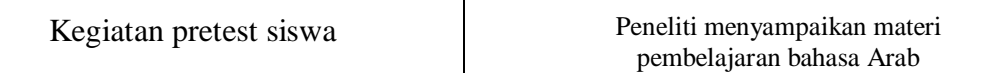

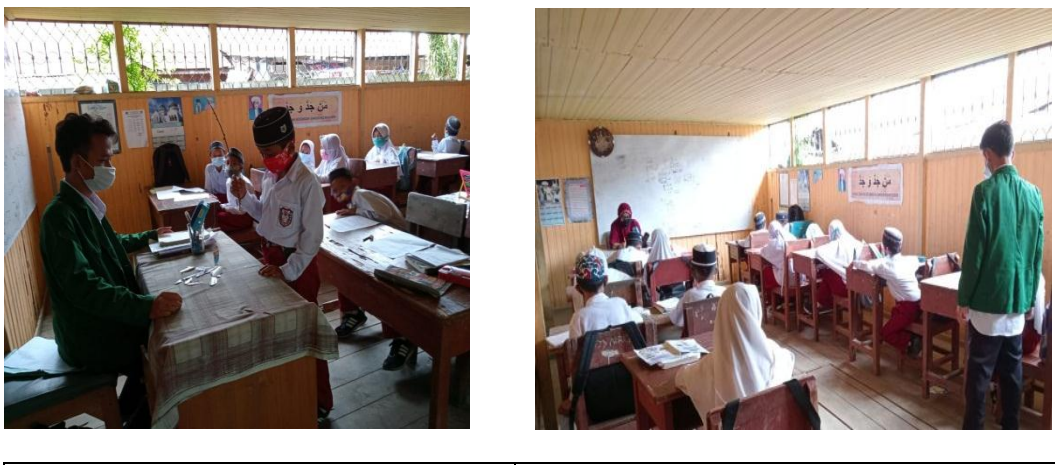

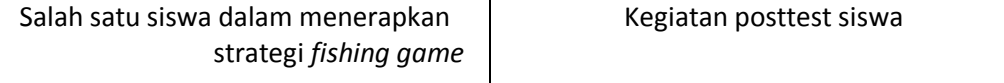

#### **Lampiran XXVIII. Surat Keputusan Dosen Pembimbing Skripsi**

UÍN KEPUTUSAN DEKAN FAKULTAS TARBIYAH DAN KEGURUAN<br>UIN ANTASARI BANJARMASIN<br>NOMOR 7 TAHUN 2020<br>PENETAPAN DOSEN PEMBIMBING SKRIPSI SEMESTER GENAP<br>TAHUN AKADEMIK 2019/2020 DEKAN FAKULTAS TARBIYAH DAN KEGURUAN UIN ANTASARI, oat DEKAN FAKULTAS TARBIYAH DAN KEGURUAN UIN ANTASAM.<br>bahwa untuk kelancaran mahasiswa Fakultas Tarbiyah dan Keguruan UIN Antasari Banjarmasin<br>membuat skripsi, maka perlu mendapkan Dosen-Dosen Fakultas Tarbiyah dan Keguruan un Menimbang menjadi pembimbing;<br>bahwa nama-nama sebagaimana tersebut dalam Surat Keputusan ini dipandang mampu dan cakap<br>untuk ditetapkan sebagai Dosen Pembimbing Skripsi dimaksud. bahwa nama-nama sebagaimana tersebut dalam Surat Keputusan ini dipandang mampu dari dakup<br>untuk ditetapkan sebagai Dosen Pembimbing Skripsi dimaksud.<br>Undang-Undang RI No. 20 Tahun 2003 tentang Sistem Pembidikan Nasional;<br>P Mengingat  $\frac{1}{2}$  $\frac{5}{6}$ MEMUTUSKAN:<br>KEPUTUSAN DEKAN FAKULTAS TARBIYAH DAN KEGURUAN UIN ANTASARI TENTANG<br>PENETAPAN DOSEN PEMBIMBING SKRIPSI MAHASISWA SEMESTER GENAP TAHUN AKADEMIK<br>2019/2020<br>Kitabasan Semester Genap Tahun Akademik 2019/2020, Menetapkan Participan<br>2019/2020<br>Menetapkan Dosen Pembimbing Skripsi Mahasiswa Semester Genap Tahun Akademik 2019/2020,<br>sebagaimana tersebut dalam lampiran yang merupakan bagian yang tidak terpisahkan dari keputusan. Kesatu merupakan bagian yang merupakan bagian yang merupakan bersemuarkan perbanyai menesiswa semester<br>Kepada Dosen Pembimbing Skripsi diberikan tugas untuk membimbing skripsi mahasiswa semester<br>genap tahun akademik 2019/2020, se Kadua Program Studi masing-masing di Pakulus Turbiyun Denember<br>Biaya akibat dikeluarkannya keputusan ini dibebankan kepada DIPA UIN Antasari Banjarmasin Biaya akibat dikeluarkannya keputusan ini dibebahkan kepudu dini.<br>Keputusan ini berlaku sejak tanggal ditetapkan, dengan ketentuan bahwa apabila terdapat kekeliruan<br>dalam penetapan ini, maka akan diadakan perbaikan dan per Ketiga Keempat Ditetapkan di Banjarmasin<br>pada tanggal 13 Januari 2020 DEKAN AG Mug  $\bigcirc$ Prof. Dr. H. Juannan, M. Pd.<br>NIP. 196001061986032004 busan.<br>Rektor UIN Antasari Banjarmasin; Ketua Jurusan;<br>Dosen Pembimbing

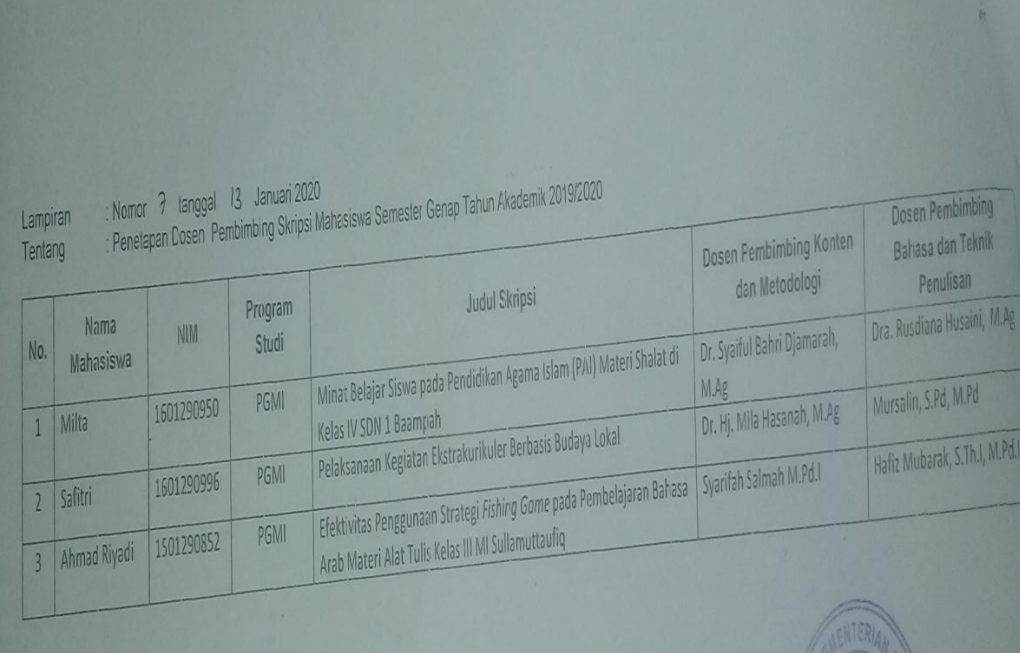

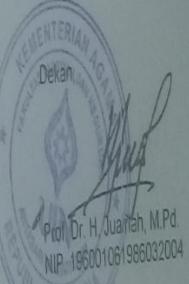

# **Lampiran XXIX. Surat Selesai Seminar**

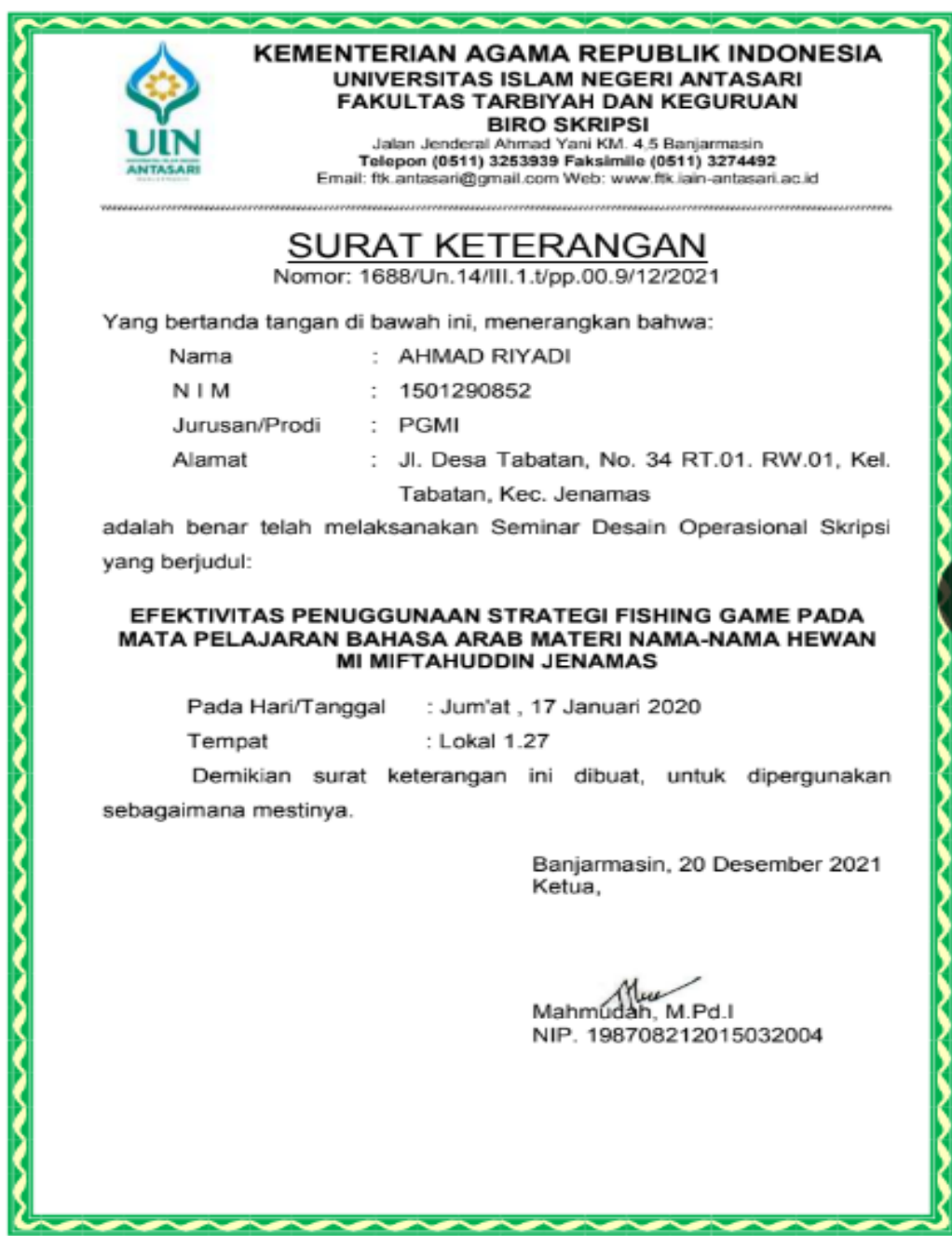

#### **Lampiran XXX. Surat Perubahan Judul**

**AVAR** ≂ ≂ ≂ ≂ **KEMENTERIAN AGAMA REPUBLIK INDONESIA UNIVERSITAS ISLAM NEGERI ANTASARI FAKULTAS TARBIYAH DAN KEGURUAN BIRO SKRIPSI** BIRO SKRIPSI<br>Jalan Jenderal Ahmad Yari KM. 4,5 Banjarmasin<br>Telepon (0511) 3253939 Faksimile (0511) 3274492<br>Email: fik.antasari@gmail.com Web: www.fik.iain-antasari.ac.id<br>14 Mee 00.013220031 Nomor: 1723/Un.14/III.1.t/pp.00.9/12/2021 ķ Lamp Hai Perubahan Judul Skripsi D Kepada Yth.<br>Sdr (i) AHMAD RIYADI<br>NIM. 1501290852 **Mahasiswa Jurusan PGMI** di Banjarmasin lamu'alaikum. Wr. Wb. Berdasarkan usulan dari Dosen Pembimbing Skripsi tentang perubahan Judul Skripsi, demikian pula setelah kami mengadakan penelitian dan peninjauan seperlunya terhadap Proposal Skripsi Sdr (i), dengan ini kami menyatakan dapat menyetujui judul skripsi Sdr þ (i) yang semula berbunyi: EFEKTIVITAS PENGGUNAAN STRATEGI FISHING GAME PADA Į MATA PELAJARAN BAHASA ARAB MATERI NAMA-NAMA HEWAN þ **KRLAS III MI SULLAMUTTAUFIQ** Berubah menjadi: R EFEKTIVITAS PENGGUNAAN STRATEGI FISHING GAME PADA þ MATA PELAJARAN BAHASA ARAB TERHADAP HASIL BELAJAR R SISWA KELAS III MI MIFTAHUDDIN Menunjuk: R 1. Syarifah Salmah, M.Pd.I sebagai Dosen Pembimbing Konten dan Metodologi. R 2. Hafiz Mubarak, S.Th.I, M.Pd.I sebagai Dosen Pembimbing Bahasa dan Teknik Penulisan R Demikian agar Sdr (i) segera menghubungi pembimbing untuk konsultasi selanjutnya. Ņ Wassalamu'alaikum. Wr. Wb. R An. Wakil Dekan Bidang Akademik Ŋ Ketua. Mahmudan, M.Pd. NIP. 198708212015032004

#### **Lampiran XXXI. Surat Izin Riset dari Dekan Fakultas Tarbiyah**

**KEMENTERIAN AGAMA REPUBLIK INDONESIA<br>UNIVERSITAS ISLAM NEGERI ANTASARI<br>FAKULTAS TARBIYAH DAN KEGURUAN<br>Telepon (0511) 3253939 Faksimile (0511) 3274492<br>Email: fik antasari@gmail.com Web: www.fik.ian-antasari.ac.id<br>Email: fi** SURAT RISET<br>B-13<sup>37</sup> /Un.14/III.1.t/PP.00.9/04/2021<br>Wakil Dekan Bidang Akademik dan Kelembagaan Fakultas Tarbiyah dan Keguruan UIN Antasari, dengan ini menugaskan kepada AHMAD RIYADI<br>1501290852<br>XII (Dua Belas) Nama Nama<br>Nomor Induk Mahasiswa Semester XII (Dua Belas)<br>JI.Desa Tabatan, No 34, RT.01.RW.01, Kec.<br>Jenamas, Kab. Barito Selatan<br>Melakukan Riset / Penelitian Ilmiah dalam rangka<br>pengumpulan data untuk penyusunan Skripsi<br>Sarjana dengan Judul : Alamat Tugas EFEKTIVITAS PENGGUNAAN STRATEGI FISHING GAME PADA PEMBELAJARAN<br>BAHASA ARAB MATERI NAMA-NAMA HEWAN KELAS III MI MIFTAHUDDIN **KEC.JENAMAS** Tempat yang dituju<br>Barang yang dibawa MI Miftahuddin Seperangkat alat riset 2 (Dua) bulan Lamanya Riset Dari tanggal Sampai dengan tanggal : 19 Juni 2021 Demikian Surat Riset ini diberikan kepada ybs, agar pihak-pihak yang berkepentingan dapat memberikan bantuan seperlunya. Banjarmasin, April 2021 Wakil Dekan Bidang Akademik dan ENTERIAN AGALY Kelembagaan, PART OF **br**<br>**Nor Harul Hudaya, M.Ag<br>WP. /97510232006041003 UIN ARI BANJAR** Mahasiswa yang bersangkutan, BLIK INDONE  $\mathcal{D}_s$ we **AHMAD RIYADI** Subbag, Mikwa & Ahanni FTK UIN Antasar

# **Lampiran XXXII. Surat Rekomendasi Riset dari Fakultas Tarbiyah**

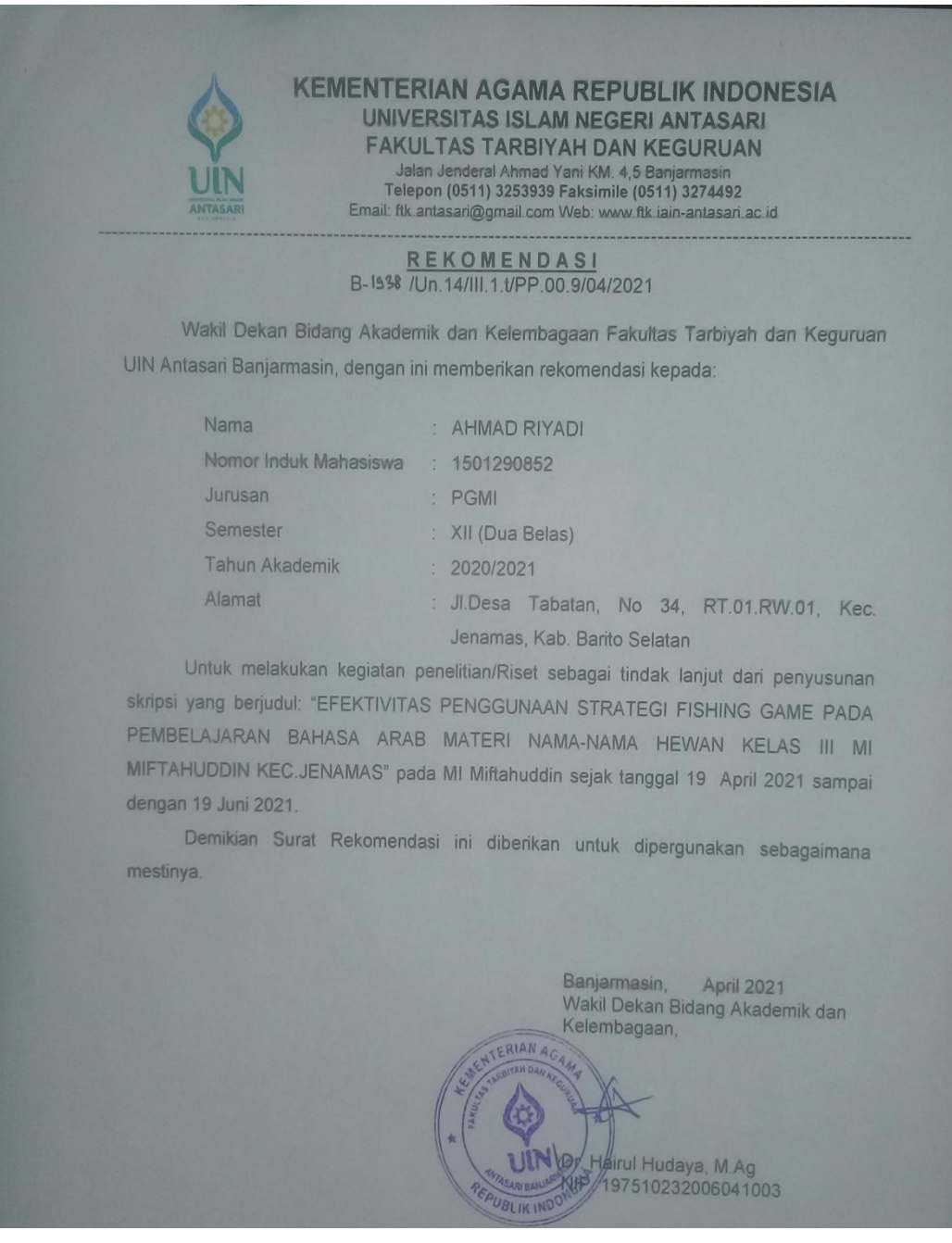

## **LAMPIRAN XXXIII : Surat Selesai Penelitian**

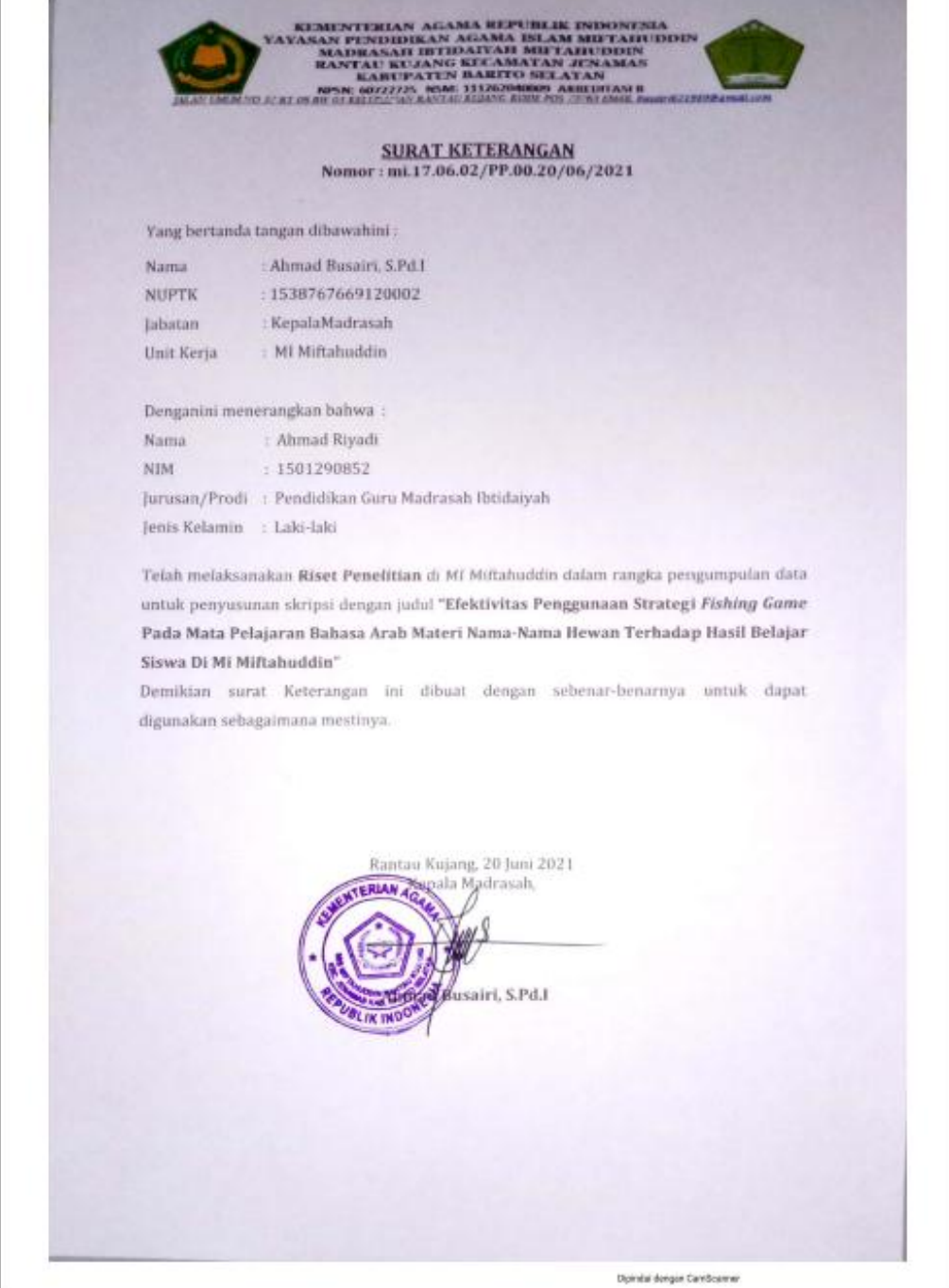

## **LAMPIRAN. XXXIV**

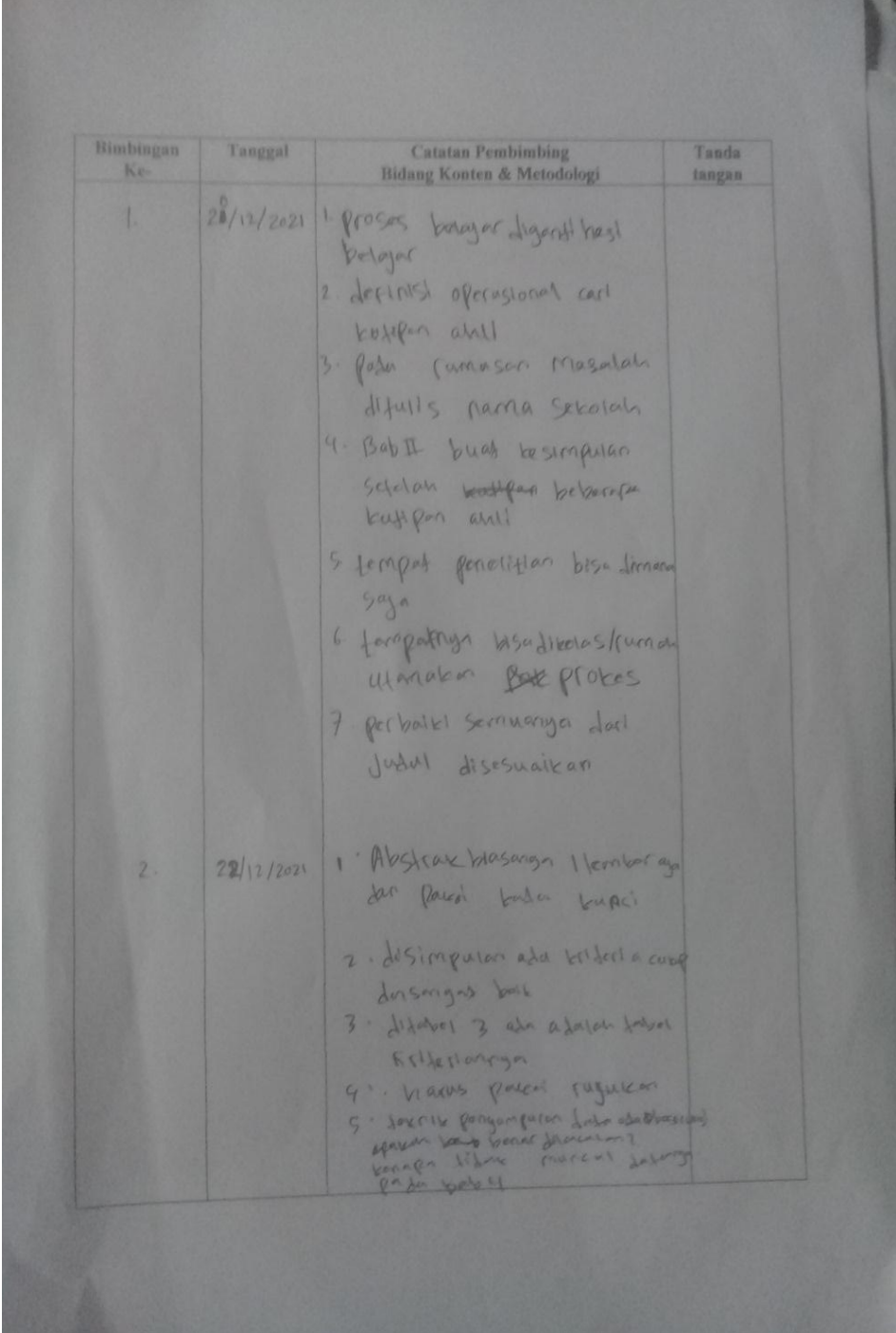

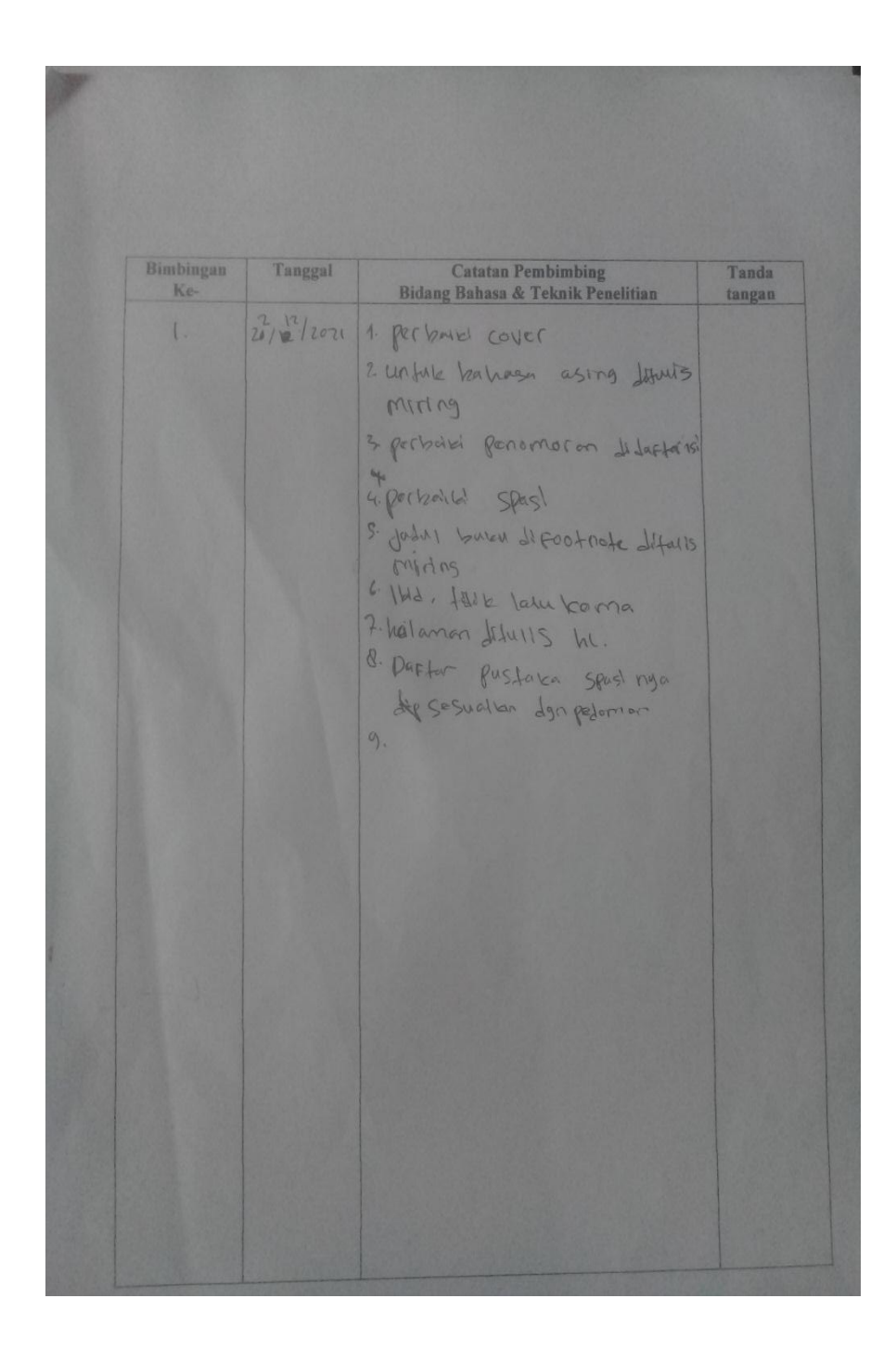

## **RIWAYAT HIDUP PENULIS**

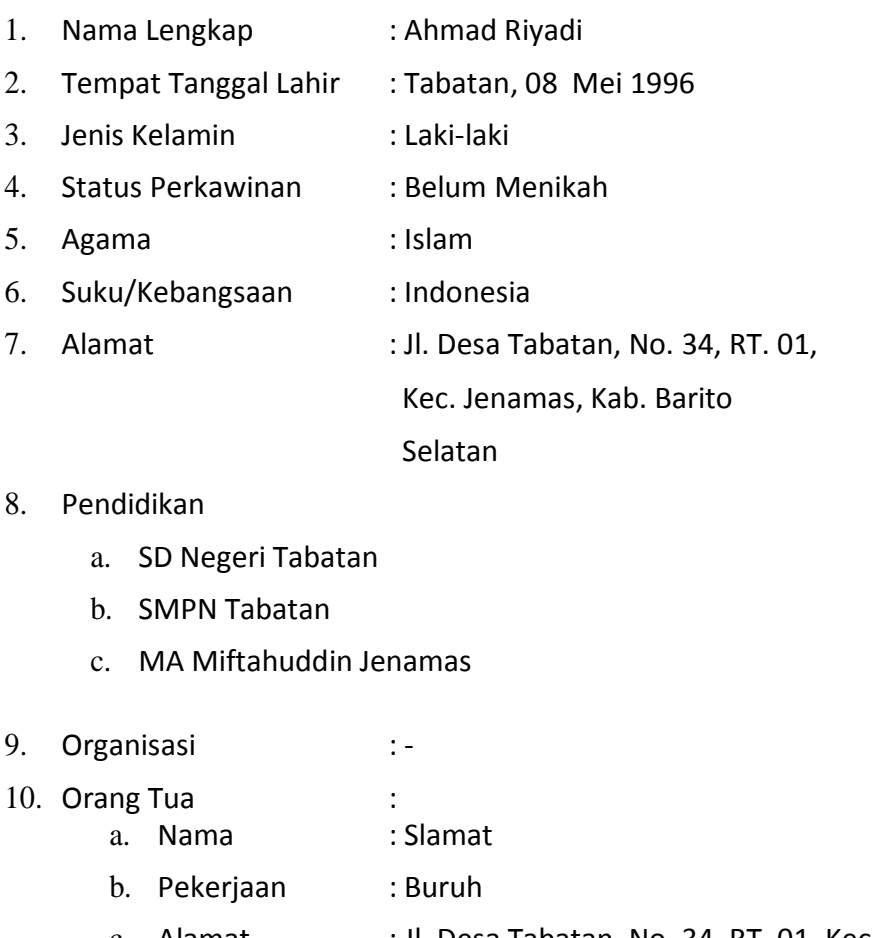

- c. Alamat : Jl. Desa Tabatan, No. 34, RT. 01, Kec. Jenamas, Kab. Barito Selatan
- Ibu
	- a. Nama : Mursidah
	- b. Pekerjaan : Ibu Rumah Tangga
	- c. Alamat : Jl. Desa Tabatan, No. 34, RT. 01, Kec. Jenamas, Kab. Barito Selatan
- 11. Jumlah Saudara : Anak ke 1 dari 3 (Tiga) bersaudara
	- : Raihatul Jannah & Syahril

Tabatan, 18 Desember 2021

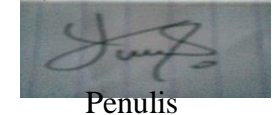